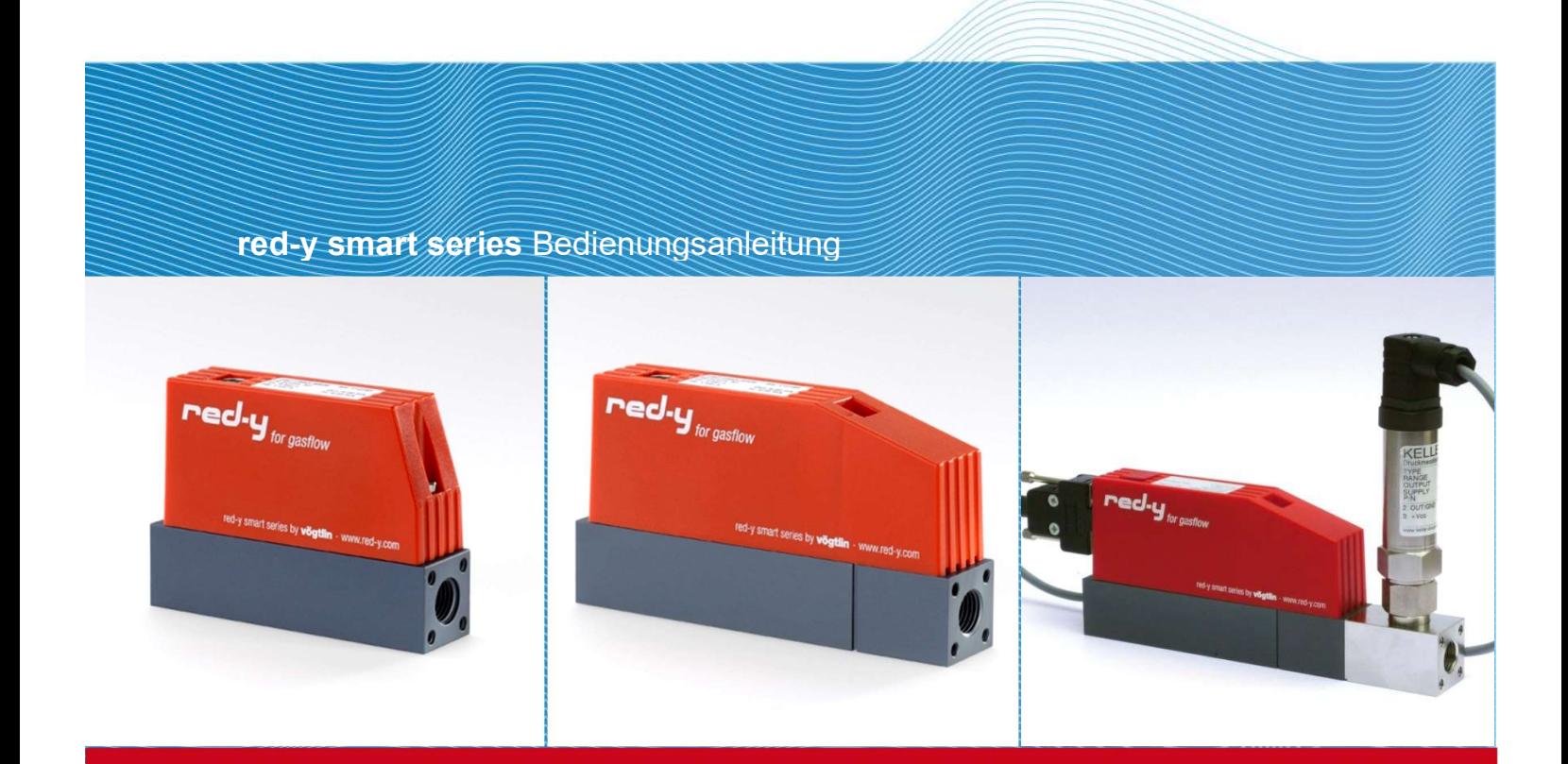

# Massedurchflussmesser und Regler, Druckregler red-y smart series

Teil I: Allgemeine Bedienungsanleitung

Handbuch PCU1000

Vögtlin Instruments GmbH – flow technology St.Jakob-Strasse 84 | 4132 Muttenz (Schweiz) Tel. 41 (0)61 756 63 00 | Fax +41 (0)61 756 63 01 www.voegtlin.com | info@voegtlin.com

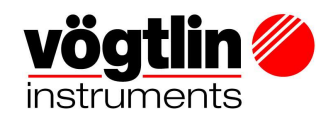

# Bedienungsanleitung red-y smart series

Teil I: Allgemeine Bedienungsanleitung

red-y smart meter GSM red-y smart controller GSC red-y smart pressure controller GSP red-y smart back pressure controller GSB

Diese Anleitung ist gültig für die Geräte ab Seriennummer 110 000

# $C \in$

Version: smart\_D6\_7

Aktuelle Informationen zu unseren Produkten finden Sie im Internet unter www.voegtlin.com © 2020 Vögtlin Instruments GmbH, Switzerland

### Urheberrecht und Haftungsausschluss

Alle Rechte vorbehalten. Kein Teil dieser Publikation darf in irgendeiner Form oder mit irgendwelchen Mitteln ohne vorherige schriftliche Genehmigung des Herausgebers reproduziert werden.

Der Inhalt dieses Handbuchs dient ausschließlich Informationszwecken und kann ohne vorherige Ankündigung geändert werden. Vögtlin Instruments AG übernimmt keine Verantwortung oder Haftung für etwaige Fehler oder Ungenauigkeiten in diesem Handbuch.

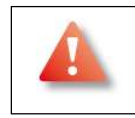

Dieses Symbol weist den Anwender auf wichtige Bedienungs-, Wartungs- und Serviceinformationen hin.

#### Wichtige Hinweise

- Belassen Sie die rote Abdeckhaube verschlossen, um Beschädigungen am System zu verhindern. Bei beschädigtem Hologramm-Siegel erlischt die Garantie.
- Es existieren keine zu wartenden Teile unter der Abdeckhaube
- Reparaturen sind ausschliesslich von qualifiziertem Fachpersonal durchzuführen

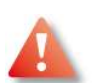

#### Achtung

Dieses Gerät muss geerdet werden. Die Versorgungsspannung ist 18…30Vdc (typ ±50mV).

#### Änderungsvorbehalt

Durch die kontinuierliche Weiterentwicklung unserer Produkte behalten wir uns vor, die Angaben in diesem Handbuch ohne Ankündigung zu ändern.

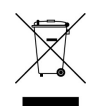

#### Recycling

Beachten Sie die geltenden Vorschriften Ihres Landes.

#### Toxische, brennbare Gase und ATEX

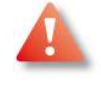

Bei toxischen und brennbaren Gasen sind die Sicherheitsrichtlinien in den entsprechenden Ländern zu beachten. Die red-y-Geräte sind nicht für den Einsatz in Ex-Zonen zugelassen. Bei brennbaren und toxischen Gasen sind dafür geeignete Verschraubungen und Rohrleitungen einzusetzen. Die Verantwortung für den sicheren Betrieb liegt beim Ersteller der Anlagen. Die Geräte dürfen nicht für explosive Gemische eingesetzt werden. (z.B. Knallgas, bestehend aus

 $O<sub>2</sub>$  und  $H<sub>2</sub>$ ).

#### Installation

Vor der Inbetriebnahme beachten

- Kein Abdichtband oder Flüssigdichtmittel verwenden.
- Leitungssystem vor Einbau der Geräte reinigen.

Produkte in dieser Anleitung können metall- oder elastometrische Dichtungen, O-Ringe oder Ventil Aufnahmen enthalten. Es liegt in der Eigenverantwortung des Benutzers, nur diese Materialien auszuwählen, die mit dem Prozess und den Prozesskonditionen kompatibel sind. Die Benutzung von nicht kompatiblen Materialien kann dazu führen, dass bei den Geräten die Dichtungen nicht dicht sind und Gase aus dem Gerät treten können - was zu Gesundheitsschäden und Tod führen kann.

Es ist daher empfohlen, bei den Geräten in regelmässigen Zeitabständen sicherzustellen, dass kein Leck zu verzeichnen ist. Die metall- oder elastometrischen Dichtungen, O-Ringe oder Ventil Aufnahmen können sich mit dem Alter verändern, und somit Gase freisetzen.

#### Power

Wenn das Gerät aus dem System entfernt werden muss, muss der Strom zum Gerät ausgeschaltet sein.

#### Fehlerbehebung

Anlagenprobleme haben meistens vielfältige Fehlerursachen. Daher empfiehlt Vögtlin, sowohl die Bedienungsanleitung des Anlagebauers sowie unser Handbuch zu konsultieren, bevor das Gerät aus der Anlage entfernt wird.

# Inhaltsverzeichnis

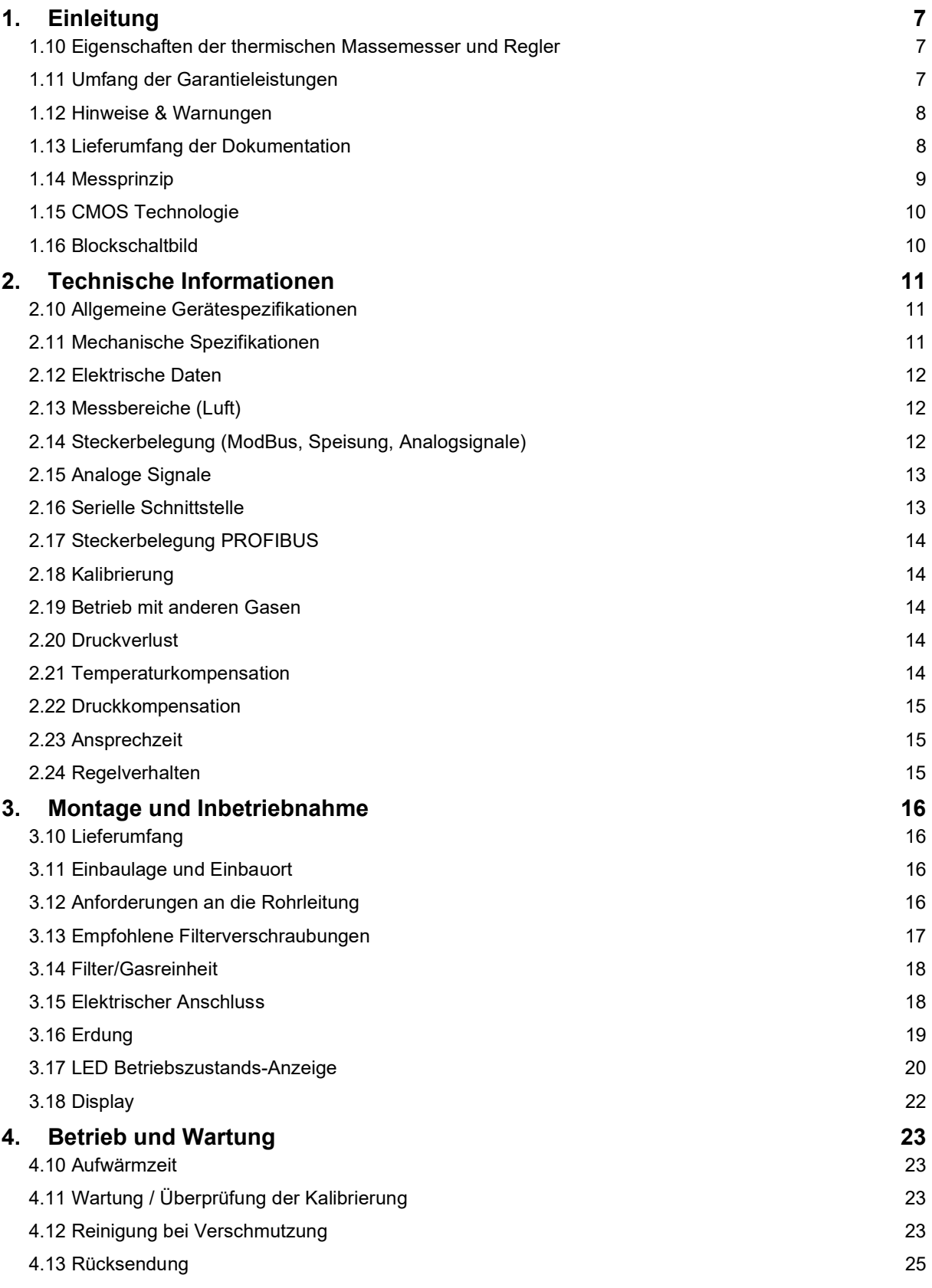

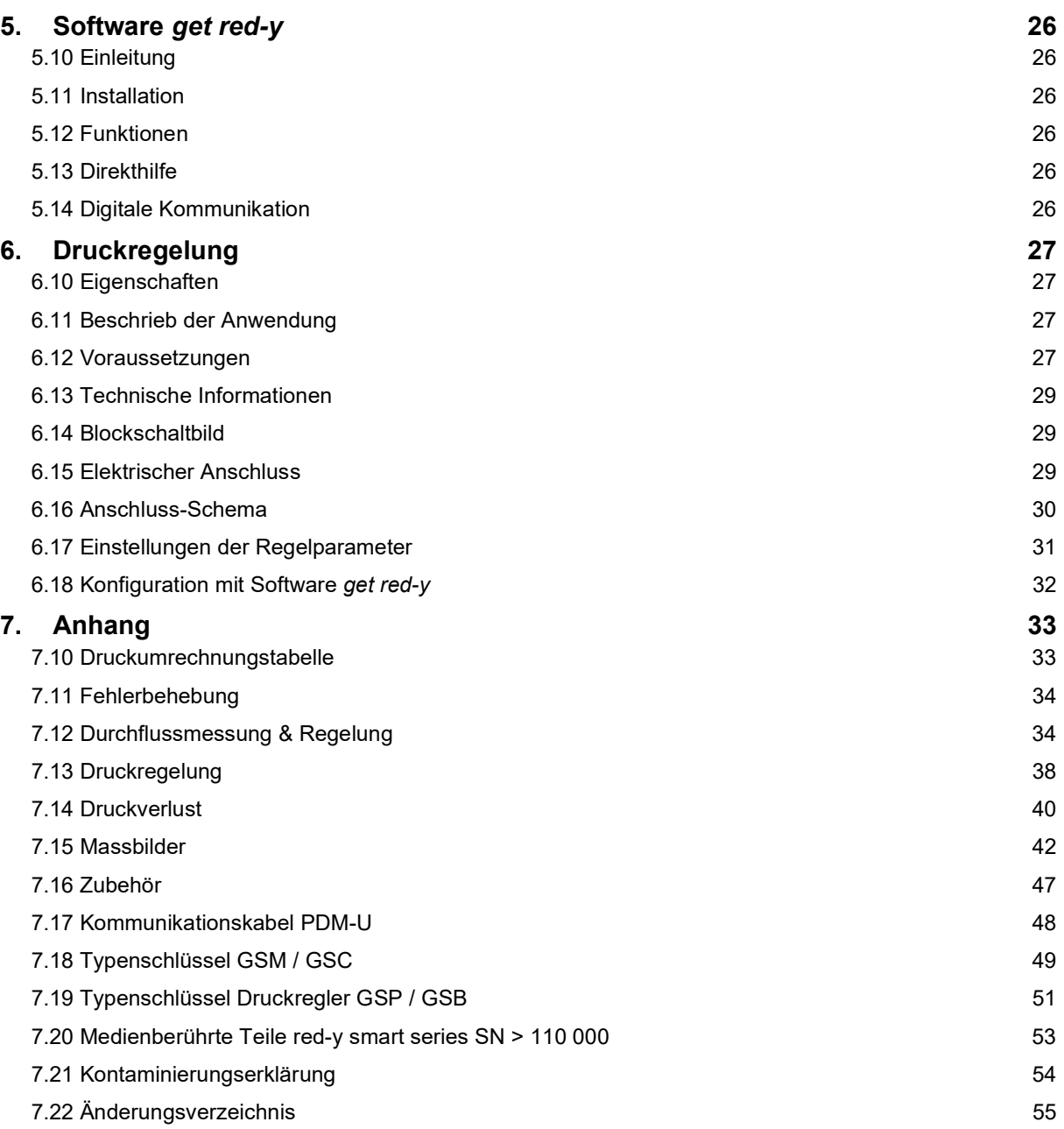

# 1. Einleitung

Wir danken Ihnen, dass Sie sich für die Geräte der red-y smart series entschieden haben. Diese Bedienungsanleitung unterstützt Sie bei der Installation und beim Betrieb der Messgeräte. Bitte lesen Sie diese Anleitung vor der Montage der Geräte aufmerksam durch. Wir haben uns bemüht, eine vollständige und praxisbezogene Anleitung zu schreiben. Wir sind Ihnen dankbar, wenn Sie uns über allfällige Mängel oder Fehler informieren.

Bitte nehmen Sie bei Fragen mit Ihrem Vertriebspartner Kontakt auf.

Das Kernelement des thermischen Massedurchflussmessers und -reglers red-y ist ein Halbleiter CMOS Sensor-Chip. Der Messwertaufnehmer und Teile der Elektronik sitzen auf einer Platine und bietet eine Reihe von Vorteilen für den Anwender.

### 1.10 Eigenschaften der thermischen Massemesser und Regler

Wir haben bei der Entwicklung und Produktion der Geräte in erster Linie den Fokus auf den Kunden und seine Anwendung ausgerichtet. Wir sind bestrebt, die Anforderungen der Kunden ständig in Neu-oder Weiterentwicklungen umzusetzen. Die wesentlichsten Eigenschaften sind:

- $\Rightarrow$  Kompakte Bauweise
- $\Rightarrow$  Standardisierte digitale und analoge Schnittstellen
- $\Rightarrow$  Sehr schnelle und genaue Messung-und Regelung
- $\Rightarrow$  Integrierte Temperaturmessung und Summenzähler (Standard)
- $\Rightarrow$  Wartungs- und Servicefreundlichkeit
- $\Rightarrow$  Die modulare Bauweise erlaubt eine einfache Erweiterung mit Zusatzfunktionen
- $\Rightarrow$  3 Jahre Garantie
- $\Rightarrow$  Abgestimmte Optionen und Zubehör

### 1.11 Umfang der Garantieleistungen

Die Garantieleistung für die red-y Produktelinie erstreckt sich ausschliesslich auf Materialfehler und Fertigungsmängel. Die Höhe der Garantieleistungen beträgt im Maximum den kostenlosen Ersatz des Gerätes. Folgende Ursachen von Störungen/Schäden fallen nicht unter die Garantie:

- $\Rightarrow$  Einsatz ausserhalb der Betriebsgrenzen
- $\Rightarrow$  Schäden durch Korrosion
- $\Rightarrow$  Mechanische Schäden im Allgemeinen
- $\Rightarrow$  Verschmutzung durch unsachgemässe Abdichtung
- $\Rightarrow$  Verschmutzung durch unreine Gase oder eindringende Flüssigkeiten
- $\Rightarrow$  Schäden an elektronischen Bauteilen durch Überspannung oder elektrostatischen Entladungen, sowie Korrosionsschäden durch aggressive Umgebung.
- $\Rightarrow$  Funktionsausfall durch Fehlbedienung oder falscher Parametrierung
- $\Rightarrow$  Drift der Kalibrierung

### 1.12 Hinweise & Warnungen

Vor der Montage und Inbetriebnahme ist diese Bedienungsanleitung vollumfänglich zu lesen. Verständnisfehler und unsachgemässe Verwendung können zur Zerstörung des Messgerätes und zur Gefährdung von Personen führen. Sollte einer dieser Fälle eintreffen, obliegt die Verantwortung alleine beim Betreiber des Gerätes.

Die Montage, Inbetriebnahme und der Betrieb sowie die Wartung sind durch entsprechend qualifiziertes Personal durchzuführen.

### 1.13 Lieferumfang der Dokumentation

Bei jeder Lieferung wird eine CD-Rom mit folgendem Inhalt beigelegt:

- $\Rightarrow$  Software get red-y zur Parametrierung und Betrieb der smart-Geräte
- $\Rightarrow$  Treiber des USB-Kommunikationskabels Typ PDM-U
- $\Rightarrow$  Bedienungsanleitungen:
	- o red-y smart series Teil I: Allgemeine Bedienungsanleitung ab Seriennummer 110'000 (inkl. Druckregler)
	- o red-y smart series Teil II: Digitale Kommunikation
	- o red-y compact series
- $\Rightarrow$  Weitere Informationen als Download auf unserer Homepage:
	- o Bedienungsanleitung red-y smart series < Seriennummer 109'000
	- o Bedienungsanleitung Auswerteelektronik PCU 1000
	- o Bedienungsanleitung V-Flow Line (mechanische Geräte)
	- o Alle Datenblätter
	- o Kontaminierungserklärung
	- o Diverse Zertifikate und Deklarationen
	- o Allgemeine Verkaufs-und Lieferbedingungen

### 1.14 Messprinzip

Das thermische Messprinzip eignet sich besonders für die Durchflussmessung und Regelung von gasförmigen Medien. Der wesentlichste Vorteil ist die weitgehend Temperatur-und druckunabhängige Messung. Der angezeigte Durchfluss bezieht sich auf das entspannte Gasvolumen bei 0°C und 1013,25 mbar abs. Auf Wunsch können auch andere Bezugstemperaturen berücksichtigt werden.

Die meisten Gaslieferanten in Europa beziehen sich bei ihren Volumenangaben auf 15°C und 1013,25 mbar abs.

Gemäss idealem Gasgesetzt verändert sich das Gasvolumen um 0,35% pro °K.

Einfach formuliert, wird beim thermischen Messprinzip der Wärmetransport durch das vorbeiströmende Gas gemessen.

Bei den red-y Massedurchfluss-Messgeräten sorgt eine konstante Heizleistung für eine durchflussabhängige Temperaturdifferenz (∆T). Im Messkanal ist vor und nach der Heizung (H) ein Temperaturfühler (T1, T2) angeordnet.

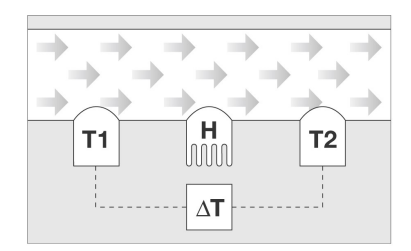

Abbildung 1: Messprinzip

Bei Durchfluss Null breitet sich die Wärme der Heizung symetrisch in Richtung T1 und T2 aus. Folglich ist die Temperaturdifferenz T1-T2 gleich Null.

Bei Durchfluss > 0 ergibt sich eine Temperaturdifferenz.

Durch das vorbeiströmende Gas wird der Fühler T1 am Eingang abgekühlt und der zweite Fühler T2 erfährt durch die zusätzlich von der Heizung abgeführte Wärme eine Temperaturerhöhung.

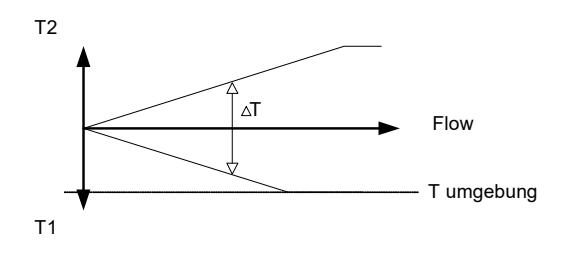

Abbildung 2: Sensorsignale

Die Temperaturdifferenz ist direkt proportional zum Masse-Durchfluss

### 1.15 CMOS Technologie

Die red-y Mess- und Regelgeräte sind mit einem innovativen Halbleiter-Sensor ausgerüstet, welcher neue Massstäbe bezüglich Genauigkeit, Geschwindigkeit und Messdynamik setzt.

Dank dem kompakten Single Chip Design sind CMOS-basierte Sensoren äusserst resistent gegenüber elektromagnetischen Störungen (EMV).

Bei der von uns verwendeten CMOS-Technologie bilden Sensorelement, Verstärker und A/D Wandler eine Einheit auf dem Siliziumchip.

### 1.16 Blockschaltbild

Das folgende Blockschaltbild zeigt den Aufbau des Gerätes.

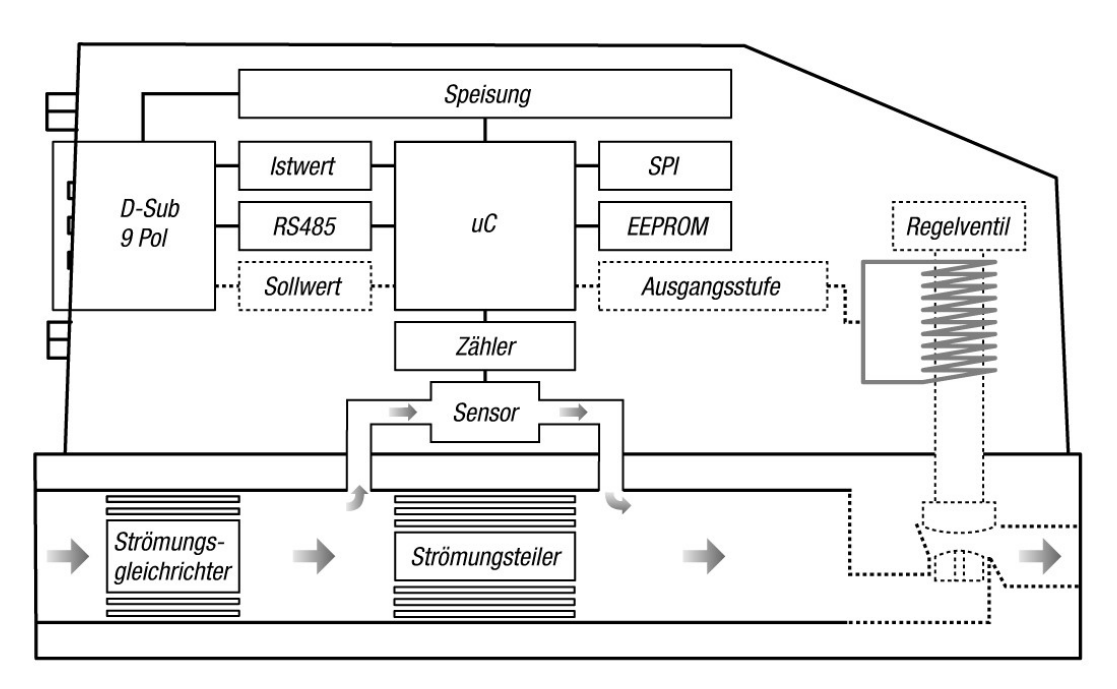

Abbildung 3: Blockschaltbild

# 2. Technische Informationen

### 2.10 Allgemeine Gerätespezifikationen

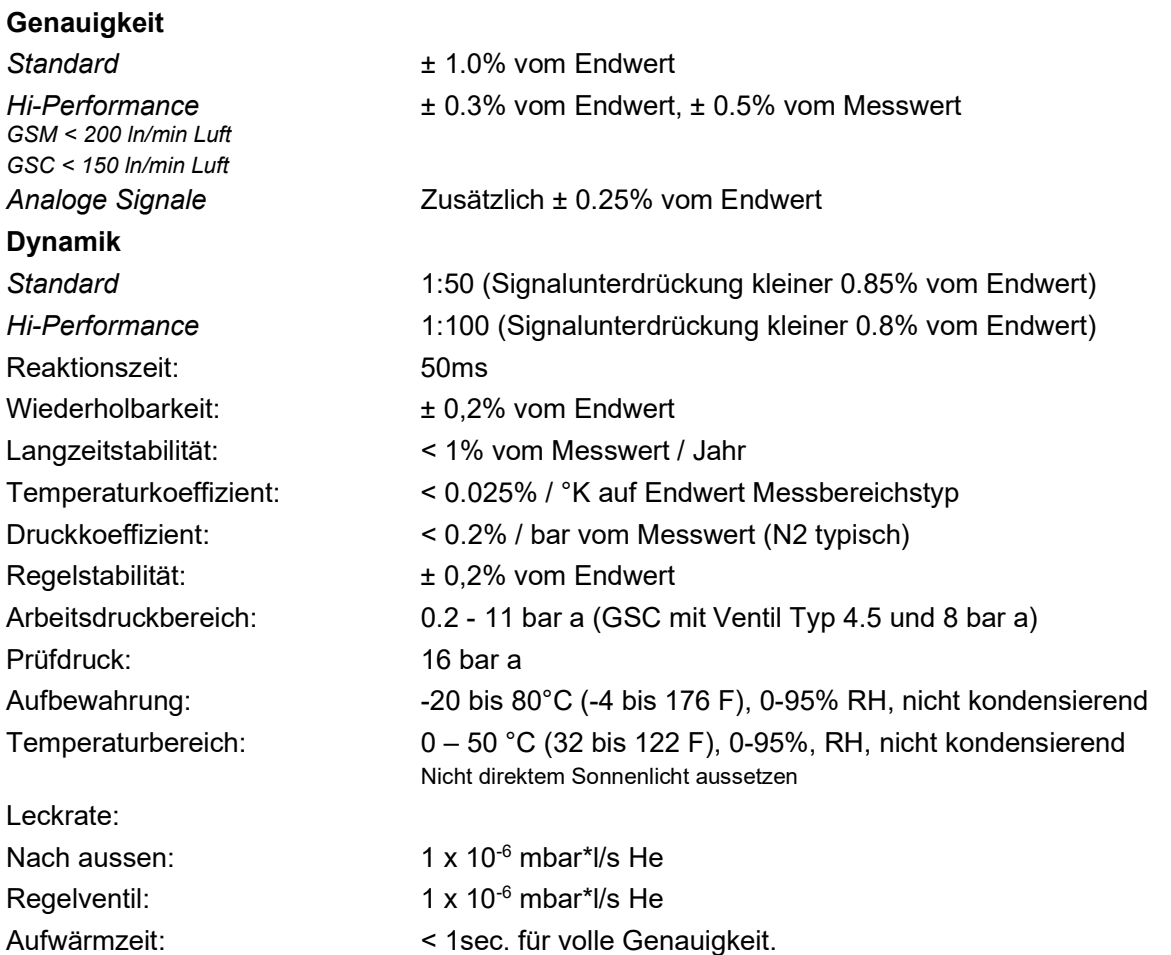

### 2.11 Mechanische Spezifikationen

#### Werkstoffe

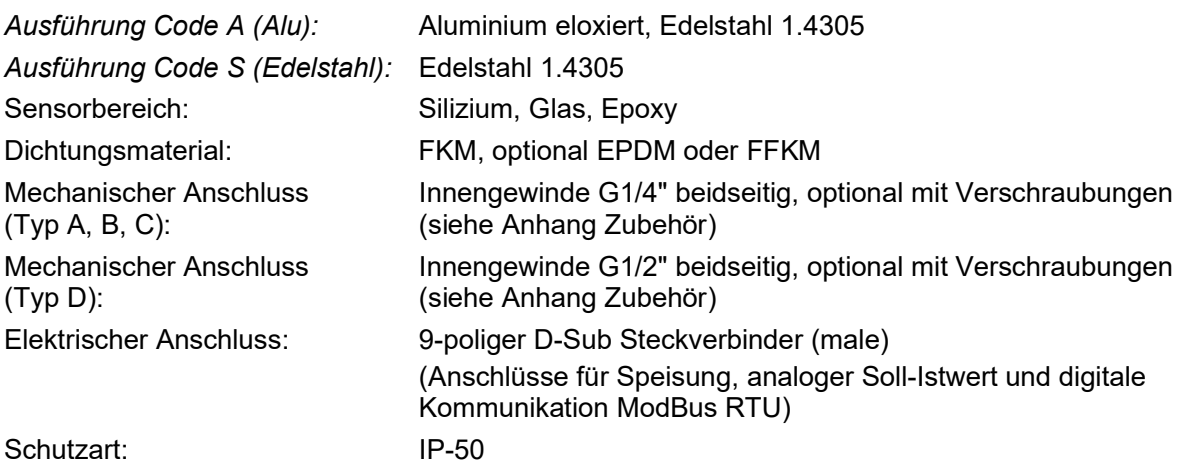

Medienberührte Teile: Siehe Anhang

### 2.12 Elektrische Daten

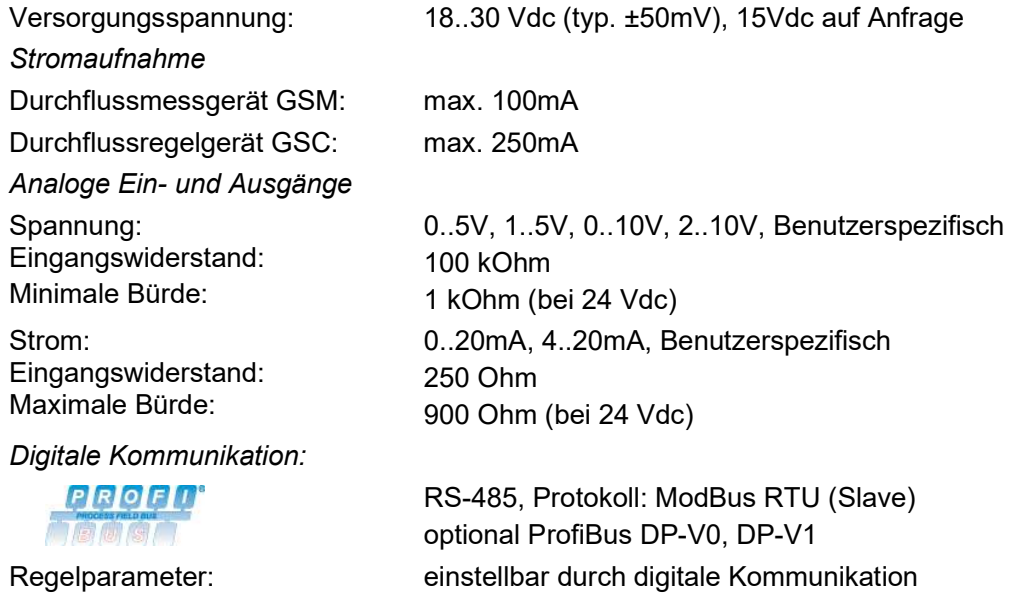

### 2.13 Messbereiche (Luft)

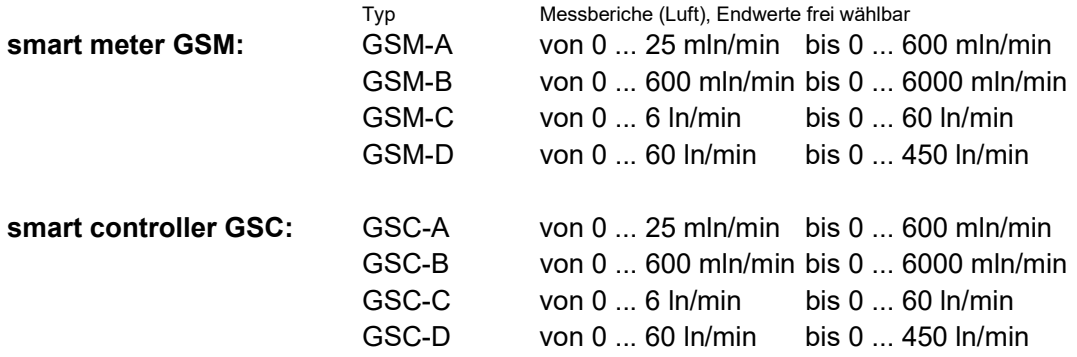

### 2.14 Steckerbelegung (ModBus, Speisung, Analogsignale)

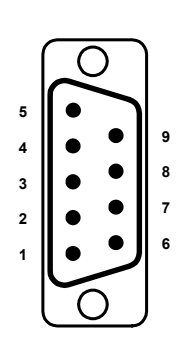

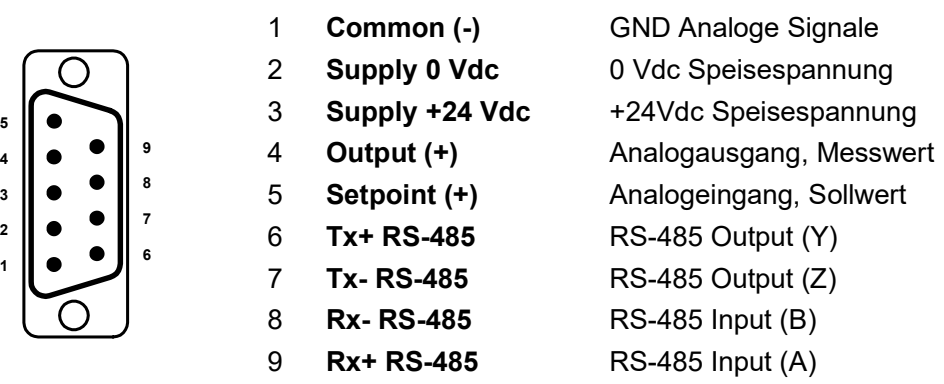

### 2.15 Analoge Signale

Die analogen Ein- und Ausgangssignale können mit der Software get red-y konfiguriert werden, die auf unserer Homepage kostenfrei zur Verfügung steht.

Die Analogsignale haben keine Potentialtrennung. Pin1 und Pin2 sind intern miteinander verbunden. Potentialdifferenzen müssen mit einer geeigneten Installation mit externen Verbindungen ausgeglichen werden.

#### Hinweis

Bitte beachten Sie, dass bei anlageseitigen Potenzialdifferenzen zwischen Analog- und Digitalbereich entsprechende Trennwandler eingesetzt werden müssen.

### 2.16 Serielle Schnittstelle

Nebst der analogen Schnittstelle hat der red-y standardmässig eine digitale Schnittstelle mit ModBus-Protokoll. Diese Schnittstelle erlaubt den Zugriff auf eine Vielzahl von Parametern. Im Teil II ,Digitale Kommunikation' der Bedienungsanleitung finden Sie sämtliche Informationen über die korrekte Bus-Verbindung und über die Software-Parameter.

#### Die digitale Schnittstelle hat keine Potentialtrennung.

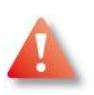

#### Hinweis:

Bitte beachten Sie, dass bei anlageseitigen Potenzialdifferenzen zwischen Digitalkommunikation und Speisespannung entsprechende Trennwandler eingesetzt werden müssen.

### 2.17 Steckerbelegung PROFIBUS

Optional steht eine Profibus-DP-Schnittstelle zur Verfügung. Die Belegung der 9-poligen Sub-D Steckverbindung kann der nachfolgenden Tabelle entnommen werden.

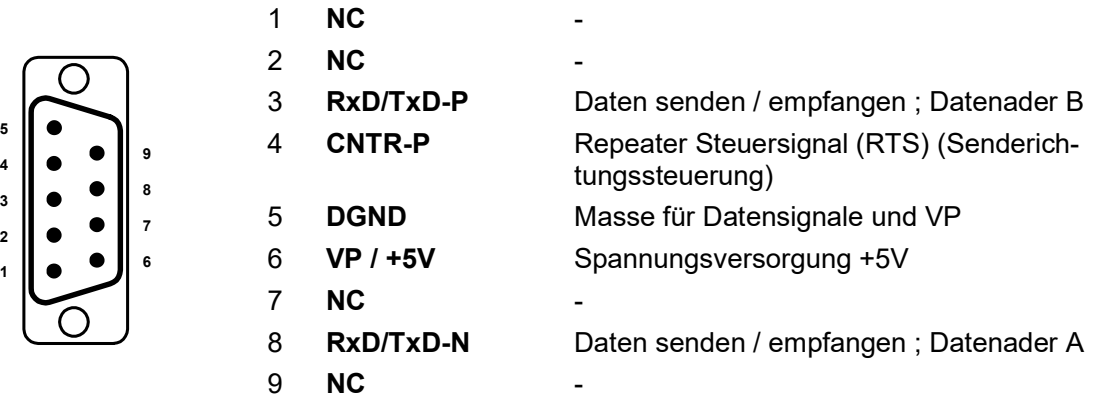

Unter der angeführten Internetseite finden sich weitere Informationen zur Profibus Hardware: http://www.profibus.com/

### 2.18 Kalibrierung

Jedes Messgerät wird mit einem Werks-Kalibrierprotokoll ausgeliefert. Auf Wunsch bieten wir Ihnen auch eine DKD-Kalibrierung an. Die Kalibrierung ist auf amerikanische und europäische Standards rückführbar. Pro Messgerät können bis zu 10 Gasarten oder Betriebszustände abgespeichert werden.

### 2.19 Betrieb mit anderen Gasen

#### Hinweis

Bitte beachten Sie, dass sich u.a. ein erhöhter Nullpunktfehler (Offsetanzeige) einstellt, wenn das Gerät nicht mit der Gasart betrieben wird, für die es kalibriert wurde.

### 2.20 Druckverlust

Die thermischen Massemesser-und Regler haben einen geringen Druckabfall. Dieser hängt u.a. vom Medium, den Druckverhältnissen und vom Durchfluss ab. Ihr Vertriebspartner verfügt über ein Berechnungsprogramm. Am Ende dieser Anleitung finden Sie die Druckverlustkurven der Messgeräte. Bei einem Durchflussregler muss der Druckverlust des Ventils mit berücksichtigt werden. Bitte beachten Sie, dass die Dimension der Rohrleitungen einen starken Einfluss auf den Druckverlust hat. Wir empfehlen, ab ca. 60 ln/min einen Rohrinnendurchmesser von mindestens 10 mm.

### 2.21 Temperaturkompensation

Thermische Massemesser messen den Durchfluss von Gasen weitgehend Druck- und Temperatur unabhängig. Der Sensor misst die Gastemperatur und berechnet mit Hilfe einer dreidimensionalen Stützwerttabelle automatisch einen Korrekturwert. Das anstehende Ausgangssignal ist somit temperaturkompensiert. Die Genauigkeit der Temperaturmessung liegt bei ± 1°C.

### 2.22 Druckkompensation

Bei der Kalibrierung wird der spezifizierte Betriebsdruck berücksichtigt. Bei Änderungen der Druckverhältnisse kann ein zusätzlicher Fehler entstehen. Dieser liegt bei etwa +/- 0,2% pro bar. Bitte beachten Sie, dass das Regelverhalten bei stark abweichenden Druckverhältnissen beeinflusst wird.

### 2.23 Ansprechzeit

Der CMOS Sensor hat eine sehr schnelle Ansprechzeit von 50 ms. Diese liegt sofort am Ausgangssignal an. In der Praxis ist bei der digitalen Kommunikation die Busgrösse und die Geschwindigkeit weit wichtiger.

### 2.24 Regelverhalten

Das Regelverhalten kann der Anwendung entsprechend angepasst werden. Es stehen 3 Parametersätze zur Verfügung (langsam, mittel und schnell). Bei der Auslieferung ist Parametersatz User 1 festgelegt, was "mittel" entspricht. Diese können Sie über die get red-y Software anwählen.

#### Veränderbare Parameter:

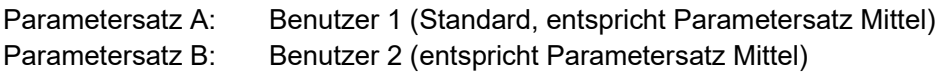

#### Feste Parameter:

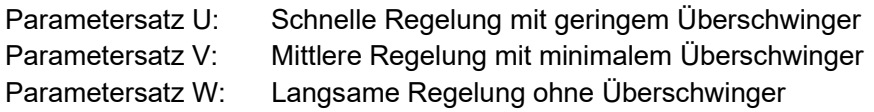

# 3. Montage und Inbetriebnahme

### 3.10 Lieferumfang

Mit dem Gerät erhalten Sie folgende Begleit-Dokumentationen:

- Pro Gerät 1 Werks-Kalibrierzertifikat
- Pro Gerät 1 Protokoll der Endkontrolle

### 3.11 Einbaulage und Einbauort

Wir empfehlen eine horizontale Einbaulage: stehend, seitlich liegend oder über Kopf. Bei einer vertikalen Einbaulage kann sich je nach Gasart und bei Druck über 5 bar ü ein Nullpunkt-Offset einstellen. Dieser Effekt wird durch die Konvektion bei ruhenden Medien verursacht. Folgende Einbau-Situationen können zu Störungen führen:

- $\Rightarrow$  Starke Wärmequellen oder Umgebungstemperaturen ausserhalb der Spezifikation
- $\Rightarrow$  Elektromagnetisch stark abstrahlende Quellen wie Funkenentladungen
- Feuchte Umgebung führt zu Kondensationsschäden der elektronischen Bauteile
- $\Rightarrow$  Starke Vibrationen verursachen vor allem bei Durchflussreglern eine unstabile Regelung.
- $\Rightarrow$  Aggressive Umgebung verringert die Lebensdauer im Allgemeinen.
- Zurückfliessende Flüssigkeit kann in das Messgerät eindringen. Ein erhöhter Montageort oder Rückschlagventile helfen meist.

### 3.12 Anforderungen an die Rohrleitung

Die häufigsten Ursachen von Störungen betreffen den Anschluss der Geräte an die Gasversorgung.

#### Bitte beachten Sie folgende Punkte:

- $\Rightarrow$  Die Rohrleitungen müssen absolut sauber sein. Bitte spülen Sie diese vor der Montage der Messgeräte!
- $\Rightarrow$  Verwenden Sie geeignete Rohrmaterialien (Druckfestigkeit, Beständigkeit)
- $\Rightarrow$  Auch bei festen Rohrverbindungen empfehlen wir die Montage der Geräte an den entsprechenden Befestigungsbohrungen
- $\Rightarrow$  Bitte rechnen Sie ab 50 ln/min mit folgenden Beruhigungsstrecken:
- $\Rightarrow$  Einlauf: 10 x Durchmesser, Auslauf: 5 x Durchmesser
- $\Rightarrow$  Verwenden Sie geeignete Verschraubungen: Siehe Kapitel 3.13.
- Unstabile Druckregler, oszillierende Pumpen und allgemein zu kleines Volumen vor und/oder nach dem Messgerät führen zu Störungen. Installieren Sie einen Druckluftspeicher mit typisch 2 Liter Volumen in der Zuleitung.
- Die Dimension der Rohrleitung muss an das Mess-/ Regelgerät angepasst werden. Zu kleine Durchmesser führen zu einem erhöhten Druckabfall. Ab 60 ln/min empfehlen wir eine Rohrleitung mit mindestens 10 mm Innendurchmesser
- $\Rightarrow$  Bitte beachten Sie die Erdungsanschlüsse (siehe separates Kapitel).
- $\Rightarrow$  Achten Sie auf mögliche Leckstellen vor der Inbetriebnahme der Geräte

 Wir empfehlen für Wartungsarbeiten ein Bypass-System einzuplanen. Dies vor allem dort, wo kein Unterbruch der Gaszuführung entstehen darf

#### **Dichtmittel**

Die Konstruktion der Geräte ermöglicht eine stirnseitige Abdichtung mit O-Ringen oder Flachdichtungen. Bitte vermeiden Sie unbedingt:

- ⇔ Gewindeabdichtungen mit Abdichtbandband. Rückstände führen zu Fehlmessungen und Funktionsstörungen des Regelventils. Ausserdem muss bei einer nötigen Überprüfung / Rekalibrierung ein erhöhter Aufwand für die Reinigung in Rechnung gestellt werden.
- $\Rightarrow$  Bei Abdichtungen mit Flüssigdichtmittel kommt eine erhöhte Reinigungspauschale für die Reinigung im Ultraschallbad hinzu.

### 3.13 Empfohlene Filterverschraubungen

Wir liefern Ihnen gerne die geeigneten Verschraubungen mit 50μ Filterelement. Die Verschraubungen werden stirnseitig abgedichtet und haben am Eingang einen integrierten Filter.

#### Ausführungen

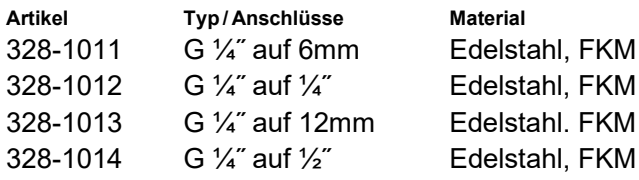

#### Druckverlust (Luft)

5 ln/min 2.2 mbar 50 l/min 5 mbar 20 ln/min 25 mbar 100 l/min 10 mbar 40 ln/min 85 mbar 200 l/min 30 mbar 60 ln/min 180 mbar 300 l/min 70 mbar

l, FKM l. FKM l, FKM

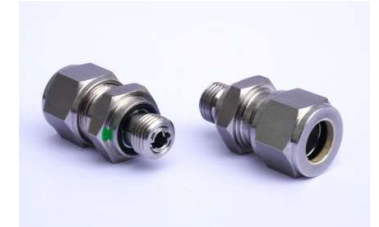

Durchfluss Druckverlust G 1/4" Durchfluss Druckverlust G 1/2" 400 l/min 140 mbar

#### Montage

Die Verschraubungen werden paarweise geliefert: Diese wird mit Filter am Eingang und ohne Filter am Ausgang montiert.

Die Verschraubung mit Filter (mit zwei grünen Lackpunkten gekennzeichnet) muss in Flussrichtung am Eingang montiert werden. Die Dichtungsringe (O-Ringe) dürfen bei der Montage nicht beschädigt werden.

Weitere Informationen finden Sie auf dem Datenblatt zu den Verschraubungen.

### 3.14 Filter/Gasreinheit

Wir empfehlen grundsätzlich einen Filter oder zumindest ein Feinsieb vor den Messgeräten einzubauen. Es kommt häufig vor, dass Feststoffe wie Schweissrückstände, Metall- oder Kunststoffspäne, Rost, Abdichtband etc. die Funktion beeinträchtigen.

Bei Druckluftanwendungen mit Kompressoren muss die Luft trocken und ölfrei sein. Bitte sorgen Sie dafür, dass eine geeignete Aufbereitungseinheit vor den Geräten eingesetzt wird. Bei Flaschengasen muss keine besondere Filterung vorgenommen werden. Weitere Infos finden Sie unter Betrieb/Wartung auf den Folgeseiten.

### 3.15 Elektrischer Anschluss

Bitte beachten Sie unser Zubehör-Datenblatt "Kabel red-y smart series" auf unserer Homepage, sowie das Zubehör-Datenblatt "Netzteile". Falls Sie die Kabel selber herstellen möchten, beachten Sie bitte die Anschlüsspläne in dieser Anleitung, die erforderlichen Querschnitte und die geltenden EMV-Anforderungen. Verwenden Sie bei Netzkabel mit mehr als 3 Meter Länge entsprechende Filterelemente. Beachten Sie allfällige Brummschlaufen, wenn Sie elektrisch leitende Rohrleitungen erden.

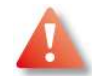

Die Speisespannung kann im Bereich von +18..30Vdc liegen und soll eine möglichst kleine Restwelligkeit aufweisen (typischerweise ±50mV). Bitte kontrollieren Sie, ob die Geräte richtig verkabelt sind, bevor Sie diese mit dem dafür vorgesehenen Netzteil anschliessen. Unfachmännische Kabelführung kann zu störenden Spannungsabfällen führen. Beachten Sie beim Einbau/Anschluss, dass die Trennvorrichtung (Steckverbindung) zu Service zwecken oder zur Fehlerbehebung, getrennt werden kann.

#### Kabel für die analogen Signale

Optimale Ergebnisse werden nur mit der richtigen Verdrahtung erzielt. Zum Anschluss an ein analoges Messgerät (SPS) sollen ausschliesslich geschirmte und verdrillte Kabel verwendet werden.

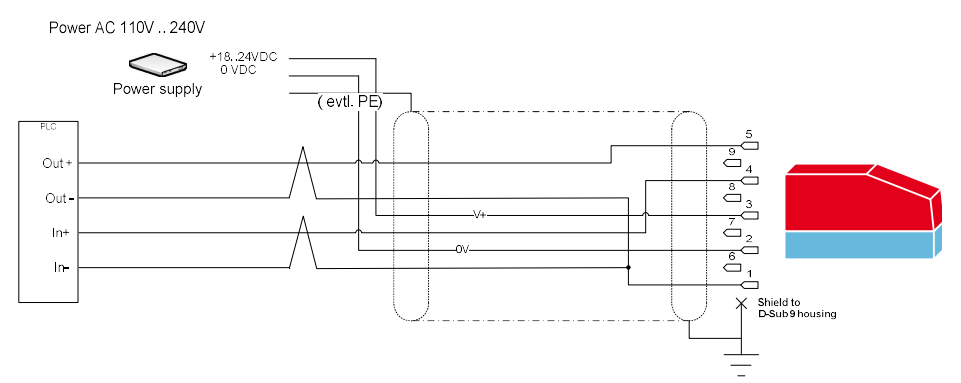

Für genaue Messungen muss von der Zusammenlegung der Drähte 0V-Speisung und Commen abgeraten werden. Bitte führen Sie die Kabel wie oben in der Illustration gezeigt. Nur die Strommessung kann 4..20mA empfohlen werden. Bei Spannungssignalen muss folgendes beachtet werden: Hochohmige Spannungseingänge sind anfällig auf Störungen (EMV) und lange Kabel erzeugen einen Spannungsabfall = Messfehler.

#### Kabel für die digitale Kommunikation

Für den Anschluss an ein RS485 Interface sollte ausschliesslich geschirmtes und verdrilltes Kabelmaterial eingesetzt werden.

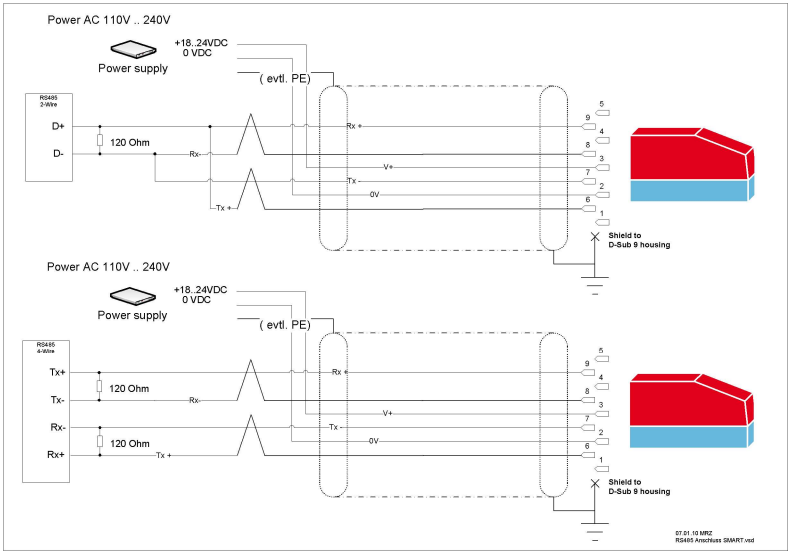

Die 120 Ohm Widerstände sind nicht im Gerät eingebaut. Diese müssen extern vorgesehen werden und sind für den RS485 Currentloop-Betrieb unverzichtbar.

Bei dem als Zubehör erhältlichen Interface vom Typ PDM-U,(USB-RS485 Wandler) von Vögtlin Instruments AG, sind die Widerstände bereits integriert. Dieses Interface eignet sich für den Laboreinsatz.

### 3.16 Erdung

Verwenden Sie die abgebildete, mit dem Erdungssymbol ( $\frac{1}{\sqrt{2}}$ ) markierte, Gewindebohrung für den Erdungsanschluss. Stellen Sie sicher, dass das Messgerät geerdet ist, bevor Sie es an die Stromversorgung anschliessen. Als Verbindung empfehlen wir eine Verschraubung mit Federzahn-Unterlagsscheiben.

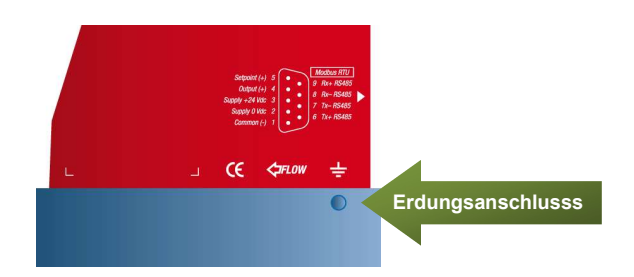

Das metallische Steckergehäuse ist mit der Geräteerde verbunden.

Die maximal zulässige Fehlerspannung zwischen Supply 0Vdc und Erde darf 30Vpeek nicht überschreiten.

Die maximal zulässige Fehlerspannung zwischen Common und Erde darf 30Vpeek nicht überschreiten.

### 3.17 LED Betriebszustands-Anzeige

Ab Gerätegeneration SMART 4S kann der Betriebszustand an LED's abgelesen werden.

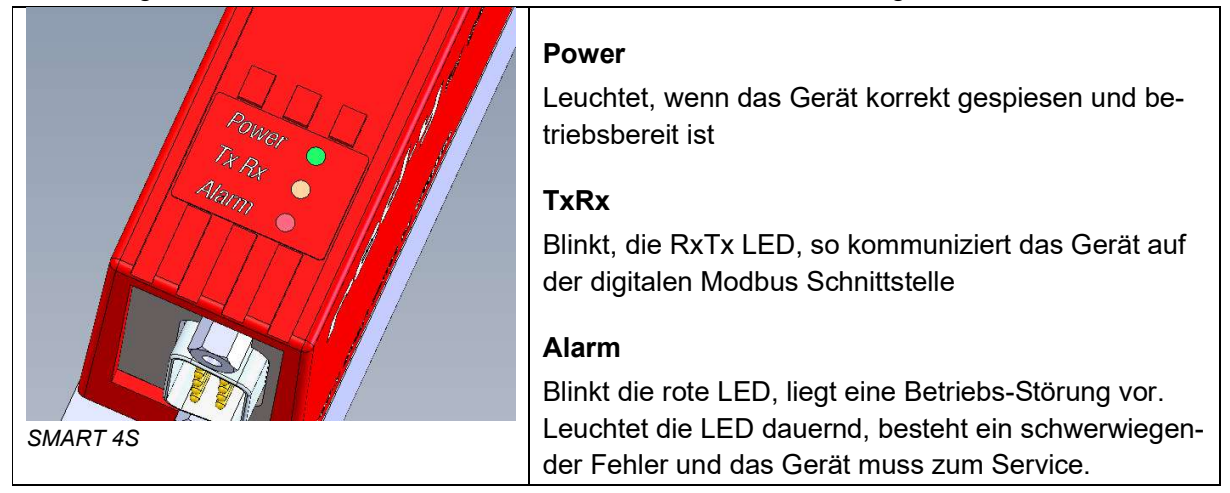

#### Blinkender Alarm:

- a. Power-Up Alarm: Die Speisespannung zum Gerät wurde unterbrochen.
- b. Keine Parameterwerte: Es wurden keine Parameter gefunden.
- c. Fluss bei Stellwert 0%: Trotz Stellwert von 0% (Ventil elektrisch ganz geschlossen) wurde ein Durchfluss grösser null gemessen. Daraus kann ein nicht mehr dicht schliessendes Ventil, eine interne Leckage oder eine Nullpunktverschiebung abgeleitet werden. Dieser Alarm ist nur bei einem Durchflussregler aktiv.
- d. Kein Fluss bei Stellwert 100%: Trotz Stellwert von 100% (Ventil elektrisch ganz offen) wurde kein Durchfluss gemessen. Dieser Alarm ist nur bei einem Durchflussregler aktiv. Wenn der Ventilüberlastungsschutz eingeschaltet ist, wird nur einmalig ein Alarm gesetzt. Nach der Quittierung des Alarms erscheint dieser bis zum erneuten Power on nicht mehr.
- e. Keine Flussänderung: Stellwert des Ventils wurde verkleinert oder vergrößert, trotzdem verändert sich der gemessene Durchfluss nicht. Dieser Alarm ist nur bei einem Durchflussregler aktiv.
- f. Analogeingang Alarm: Der analoge Sollwert liegt ausserhalb des erlaubten Bereichs (21.6mA, bzw. 10.8V)
- g. Stromeingang Alarm: Der Strom am analogen Eingang ist zu hoch. Es wird für 4 Sekunden auf den Spannungseingang umgeschaltet, um die Schaltung zu schützen. Dies wird solange wiederholt, bis der Strom im gültigen Bereich liegt.

Hinweis:

Werden die Geräte ausschliesslich im Analog-Modus betrieben, empfiehlt es sich, den Regelmodus auf Analog zu setzten. Auf diese Weise wird der Alarm deaktiviert und verhindert das Blinken der Alarmanzeige nach einem Reset resp. Power On.

Wenn sich das Gerät get red-y Datei Extras ? im Regelmodus digital Anschluss | Übersicht | Justieren | Datenlogger |  $\Delta$  Parameter befindet und der Auf-Optionen 1 Optionen 2 start-Sollwert einge- $\Theta$ Messbereich **primy** schaltet ist. Sollwertvorgabe Messwertausgah Blinkt die rote LED Anzeigefilter @ 0..20 mA © 0..20 mA nach Einschalten des  $04.20mA$  $4.20 mA$ Analog Signale  $\overline{\mathcal{A}}$ 00.5V  $@0..5V$ Gerätes (Power On). Regelmodus Digital Alarm Einstellunger  $01.5V$  $@1.5V$ In dieser Konfiguration Aufstart-Sollwert ein- $0.10V$  $0.10V$ lässt sich das Gerät Extras geschaltet $2.10V$ 2.10 V ausschliesslich über die Nullpunktunterdrückung Aufstart-Sollwer ⊛ Backup Regelmodus digitale Kommunikation  $\overline{0}$ mln/min digital An-Aus 0 mln/min Übernehmen steuern. Das analoge Nur Regelmodus: digital Signale für die Sollwert-On Adr. SerienNr. Typ-Code Gas Istwert Einheit Temp. Einheit Total Einheit Sollwert Messstellenbezeichnung vorgabe wird nicht Aus-ГA gewertet. Geladen:voeRedy.INI Lizenz:Emulator **Contract** mm Messbereich Wenn sich das Gerät Sollwertvorgab Messwertausgab im Regelmodus auto-Anzeigefilter © 0..20 mA **© 0..20 mA** Y matisch oder analog  $4.20 mA$  $4.20 mA$ Analog Signale  $\overline{u}$ befindet, wird die An-© 0..5 V © 0..5 V **Deaktiviert** zeige der blinkende  $01.5V$  $01.5V$ Alarm Einstellunger LED unterdrückt.  $0.10V$  $@0..10V$ **Eingeschaltet** Extras  $2.10V$  $2.10V$  $\overline{\mathscr{C}}$  $\odot$ Backup Nullpunktunterdrückung Regelmodus Aufstart-Sollwert  $mln/min$  $\overline{0}$  $mln/min$ automatisch  $\sqrt{4}$  An-Aus 0 Übernehmen Nur Regelmodus: digital Regelmodus analog  $\overline{\phantom{a}}$ 

Diese Einstellung kann mit der get red-y Software vorgenommen werden.

### 3.18 Display

Ab Gerätegeneration SMART 6 kann das Gerät mit einem optionalen Display ausgerüstet werden. Das Display ist als OLED mit 132 x 64 Pixeln ausgeführt. Es sind verschiedene Darstellungsmodi auf einer Diagonalen von ca 1" machbar.

Die Anzeige ist sprachlich neutral gehalten und ist in deutscher und englischer Sprache selbst sprechend.

Die SMART Regler erhalten jeweils zwei Tasten, eine links und eine rechts vom Display. Über diese Tasten kann ein Sollwert vorgegeben werden. Damit die Sollwertvorgabe freigeschaltet wird, müssen beide Tasten gleichzeitig betätigt werden bis in der unteren rechten Ecke das Zeichen "EDIT" aufleuchtet und der Editmodus eingeschaltet ist. Solange dieses Zeichen leuchtet, kann ein Sollwert eingestellt werden. Der Wert wird sofort übernommen und vom Regler eingestellt. Das Editfenster erlischt nach kurzer Zeit. Nach weiterer Wartezeit erlischt auch der Editmodus.

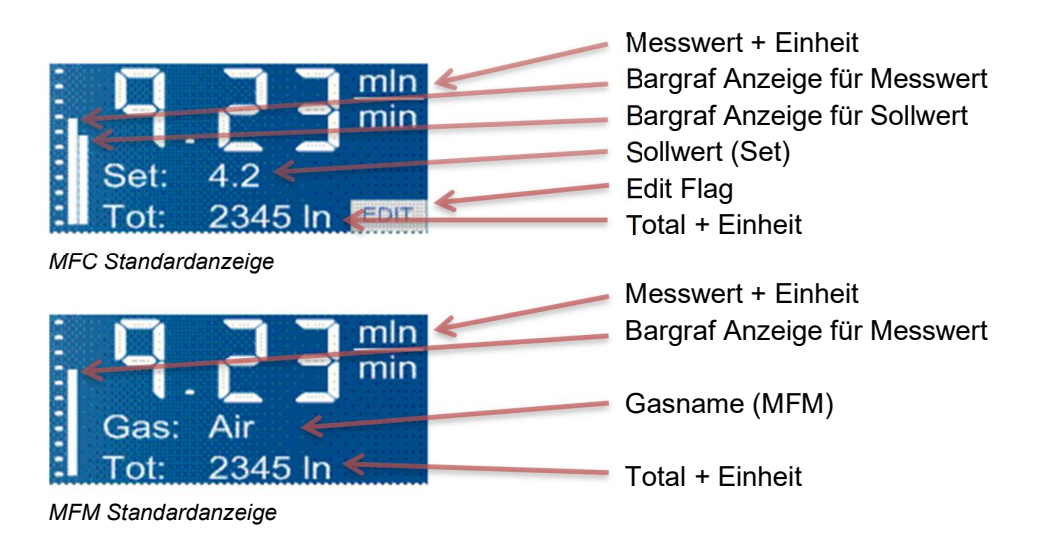

### Display Standby-Modus

Seit August 2020 implementierte Option zur Vermeidung vorzeitiger Alterung von Displays

Standardmäßig wechselt die Anzeige nach einer Stunde automatisch in den Standby-Modus, wenn kein kurzer Tastendruck auf  $\Box$  oder  $\mathcal{X}$  erfolgt ist.

Bemerkung: Falls Sie diese Option deaktivieren müssen, wenden Sie sich bitte an Voegtlin Instruments. Beachten Sie jedoch, dass die Garantie auf Ihr Display auf ein Jahr statt heute drei Jahre reduziert wird.

Über die getRedy Software lassen sich verschiedene Grundeinstellungen zum Display vornehmen: Im Parameter Tab unter Otionen2 – Display:

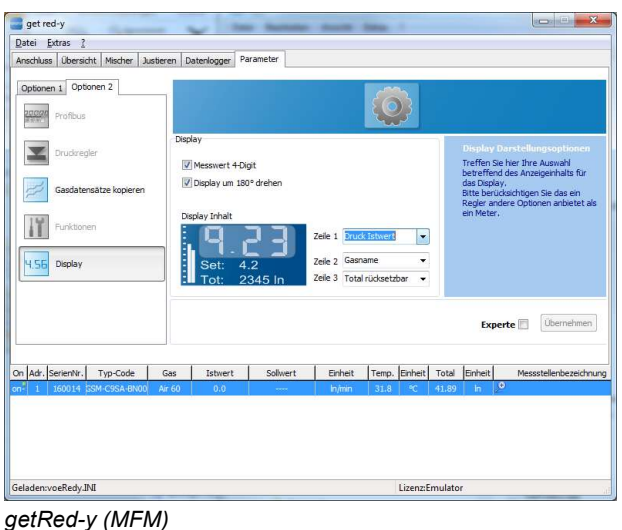

- 4- Stellen: es werden maximal 4 Digit im Display dargestellt, Standard sind 3 Digit.
- 180° gedreht: Die Anzeige kann um 180° gedreht werden.
- Was, wo im Display dargestellt werden soll:
	- Zeile1: Fluss Istwert oder Druck Istwert
	- Zeile2: Fluss Sollwert (MFC only) oder Druck Sollwert (MFC only) oder Gasname
	- Zeile 3: Totalisator rücksetzbar oder Totalisator oder Ventilauslastung(MFC only)

# 4. Betrieb und Wartung

Bei unsachgemässem Betrieb kann die Mess- oder Regelfunktion des Gerätes beeinträchtigt werden oder gar komplett ausfallen.

### 4.10 Aufwärmzeit

Alle Geräte der red-y smart Baureihe sind sofort betriebsbereit. Es ist keine Aufwärmzeit zu berücksichtigen.

### 4.11 Wartung / Überprüfung der Kalibrierung

Bei sachgemässem Betrieb ist bei den red-y Geräten keine routinemässige Wartung nötig. Wir empfehlen jedoch, nach 12 Monaten die Kalibrierung zu überprüfen. Sollte diese immer noch innerhalb der Toleranz liegen, kann diese Zeit ausgedehnt werden. Die zeitliche Festlegung der periodischen Ueberprüfung liegt in der Verantwortung des Kunden.

Bei jedem Gerät, welches noch funktionstüchtig ist, wird vor der Neukalibrierung oder Reparatur ein Kalibrierprotokoll des Istzustandes erstellt. Eine Neukalibrierung erfolgt, wenn das Messgerät ausserhalb der Toleranz liegt.

### 4.12 Reinigung bei Verschmutzung

Je nach Art der Verschmutzung kann das Mess-oder Regelgerät vor Ort gereinigt werden. Als erster Schritt empfehlen wir die Spülung mit N<sub>2</sub> oder trockener Luft. Bei Verschmutzung mit Flüssigkeiten, (z.B. Öl) kann pures Ethanol (100%) verwendet werden. Bitte spülen Sie nach der Reinigung das Gerät mit Ventilstellung 100% geöffnet mit trockener Luft oder Stickstoff für ca. 15

Minuten, um alle Flüssigkeiten zu trocken. Bei einem Durchflussregler ist es hilfreich, wenn Sie diesen über die get red-y Software betreiben um das Ventil per Software öffnen zu können. Eine mechanische Öffnung des Ventils ist nicht möglich.

Hierfür benötigen Sie ein Steckernetzteil und ein Schnittstellenkabel PDM-U. Bitte nehmen Sie mit Ihrem Vertriebspartner Kontakt auf.

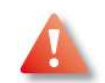

#### Hinweise:

- $\Rightarrow$  Die Garantie erlischt mit dem Entfernen der Abdeckhaube
- $\Rightarrow$  Verwenden Sie ausschliesslich fachgerechte Werkzeuge.
- $\Rightarrow$  Gehen Sie behutsam mit dem Gerät und den einzelnen Komponenten um.
- $\Rightarrow$  Sorgen Sie für eine saubere Montage-Umgebung.
- $\Rightarrow$  Lösen Sie nie eine Torx Schraube.
- $\Rightarrow$  Berühren Sie auf keinen Fall die Elektronikplatine oder elektronische Komponenten ohne die Umgebung und sich selber vorher zu erden. Elektrostatische Entladungen können Bauteile zerstören.
- $\Rightarrow$  Nach der Reinigung sollten Sie das Gerät bei Gelegenheit durch Ihren Vertriebspartner überprüfen und ggf. rekalibrieren lassen.

#### Demontage Strömungsteiler

Bevor Sie mechanische arbeiten am Gerät durchführen, muss vorhandenes Gas / vorhandener Druck kontrolliert abgelassen werden. Zudem ist jegliche Stromversorgung zu trennen (Stecker abziehen).

Bei einer Verunreinigung im Grundkörper ist es möglich den Strömungsteiler zu demontieren. Die Demontage sollte nur von geschultem Service Personal durchgeführt werden und ist bei den verschiedenen Gerätetypen unterschiedlich:

Der vierte Buchstabe der Typenbezeichnung beschreibt den Typ des Strömungsteilers. Beispiel: GSC-B9SA-BB22 enthält einen Strömungsteiler Typ B.

#### Typ A

- $\Rightarrow$  Lösen Sie zuerst die Schlitzschraube im Zentrum des Strömungsteilers (ca. 5 Umdrehungen)
- Drehen Sie den ganzen Strömungsteiler mit einem Innensechskantschlüssel heraus

#### Typ B, C

 $\Rightarrow$  Drehen Sie den ganzen Strömungsteiler mit einem Innensechskantschlüssel heraus

#### Typ D (G 1/2")

- Drehen Sie zuerst den Sicherungsstift (Unterseite des Grundkörpers) mit einem Innensechskantschlüssel heraus
- Drehen Sie den Strömungsgleichrichter mit einem geeigneten Werkzeug heraus
- $\Rightarrow$  Ziehen Sie den Strömungsteiler aus dem Grundkörper heraus
- $\Rightarrow$  Montage des Strömungsteilers
- Führen Sie die vorher beschriebenen Schritte in umgekehrter Reihenfolge durch
- $\Rightarrow$  Nach der korrekten Montage spülen Sie red-y mit trockenem Inertgas.
- Überprüfen Sie die korrekte Funktion des gereinigten Messgerätes, indem Sie z.B. den Nullpunkt und definierte Messwerte überprüfen.

### 4.13 Rücksendung

Bei Rücksendung eines Mess- oder Regelgerätes verwenden Sie nach Möglichkeit die Originalverpackung oder eine andere zweckmässige Verpackung. Damit wir Sie schnell bedienen können, sind wir Ihnen dankbar, wenn Sie die möglichen Ursachen der Störungen kurz beschreiben würden.

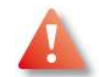

#### Hinweis

Falls das Gerät mit aggressiven oder toxischen Gasen in Berührung gekommen ist, bitten wir um sachgemässe Reinigung/Spülung bevor Sie das Gerät zurücksenden. Bitte füllen Sie in jedem Fall die Kontaminierungserklärung aus. Diese finden Sie im Anhang oder auf der beigelegten CD.

#### Neukalibrierung

Der Ausbau des Strömungsteilers erfordert zwingend eine Neukalibrierung des Messgerätes.

# 5. Software get red-y

### 5.10 Einleitung

Get red-y ist eine Konfigurationssoftware, mit deren Hilfe Sie auf einfache Art und Weise Geräteparameter kontrollieren und verändern können. Ausserdem können Sie mit get red-y Ihre Schnittstellenverkabelung überprüfen die Busstruktur darstellen und falls nötig Geräteadressen modifizieren.

Die Software stellen wir Ihnen auf der Begleit-CD kostenlos zur Verfügung, auf unserer Homepage www.voegtlin.com können Sie diese bei Bedarf auch kostenfrei downloaden. Get red-y läuft auf Computersystemen mit den Betriebssystemen Windows 7/XP/NT/2000/98.

### 5.11 Installation

Nach Einlegen der CD können Sie auswählen, welche Programme und Handbücher Sie installieren, respektive öffnen möchten.

### 5.12 Funktionen

Folgende Funktionsblöcke stellt Ihnen get red-y zur Verfügung:

- $\Rightarrow$  Konfiguration der seriellen Computerschnittstelle
- $\Rightarrow$  Einstellen der Programmsprache
- $\Rightarrow$  Busstruktur scannen und darstellen
- $\Rightarrow$  Einzelne Geräte in die Busstruktur integrieren
- $\Rightarrow$  Auslesen der gerätespezifischen Hard- und Softwareversionen
- $\Rightarrow$  Anzeige des Messwertes, des Summenzählers und der Temperatur pro Gerät
- $\Rightarrow$  Summenzähler zurücksetzen
- $\Rightarrow$  Setzen von Sollwerten
- $\Rightarrow$  Auswahl der Regelparametersätze
- $\Rightarrow$  PID Regelparameter einstellen und Wirkungsweise überprüfen
- $\Rightarrow$  Auswahl des aktiven Gasdatensatzes
- $\Rightarrow$  optionale Datenaufzeichnung (kostenpflichtig)
- $\Rightarrow$  optionale Gasmischung (kostenpflichtig)

### 5.13 Direkthilfe

Innerhalb des Programms sind die Funktionen im Hilfe-Menü beschrieben.

### 5.14 Digitale Kommunikation

Detaillierte Informationen über die digitalen Schnittstellen finden Sie in der separaten Bedienungsanleitung.

# 6. Druckregelung

Dieser Teil der Bedienungsanleitung beschreibt die Gerätevariante mit der Funktion der Druck-regelung mit gleichzeitiger Durchflussmessung. Die grundlegenden Informationen zu diesem Gerät finden Sie im vorderen Teil dieser Anleitung.

Für die Druckregelfunktion wird ein Druckaufnehmer mit einem linearen, analogen Ausgangssignal mitgeliefert. Optional kann ein bereits bestehender Druckaufnehmer oder Sensor (z.B. ph-Wert, Temperatur, Feuchte, CO<sub>2</sub>-Gehalt, ...) mit gleichem Ausgangssignal integriert werden.

### 6.10 Eigenschaften

Die hohe Flexibilität dieses Druckreglers äussert sich in folgenden Funktionen/Eigenschaften:

- $\Rightarrow$  Einsetzbar als Durchflussmesser, Durchflussregler oder Druckregler. (Die Funktion Durchfluss-oder Druckregler kann umgestellt werden)
- Umstellbar von Vordruck auf Hinterdruck-Regelung
- Die einstellbare Durchflussbegrenzung dient dazu, die Steilheit des Druckanstieges zu bestimmen. Im Weiteren ist diese Funktion im Zusammenhang mit einem druckgeregelten Gasmischer zu empfehlen, damit das Regelventil nicht über den maximalen Endwert des Gerätes regelt. (Master-Slave-Funktion)
- $\Rightarrow$  Sehr grosser Dynamikbereich (z.B. bis zu 1:500) bei der Nachdruckregelung und hohe Auflösung des Durchfluss-Signals.
- $\Rightarrow$  Einstellbare PID-Parameter für die Optimierung des Prozesses

### 6.11 Beschrieb der Anwendung

In verschiedenen Prozessen muss ein bestimmtes Volumen auf einen definierten Druck geregelt werden. Temperaturschwankungen haben in einem geschlossenen System einen sehr grossen Einfluss auf die Stabilität des Druckes. Werden Gase komprimiert, erwärmt sich dieses, und umgekehrt kühlt das Gas bei einer Druckentlastung ab. Damit der Druck stabil geregelt werden kann, muss ein bestimmter Gasverbrauch stattfinden. Der Leckagefluss kann mit einem Präzisionsregelventil eingestellt werden. (Siehe Regelventile M-Flow)

### 6.12 Voraussetzungen

- Für die korrekte Funktion wird ein Drucktransmitter mit einem linearen Ausgangssignal von 0-5/10 V oder 0/4-20 mA benötigt.
- Die Kommunikation erfolgt nur über die digitale Schnittstelle. Die Modbus RTU-Schnittstelle ist Standard. Optional ist auch Profibus DP verfügbar. Die für Profibus benötigte GSD-Datei kann über unsere Hompepage heruntergeladen werden: https://www.voegtlin.com/data/VIAG0AAC.gsd.zip
- $\Rightarrow$  Der analoge Istwert des Durchflusses kann optional ausgelesen werden.

#### Druckregelung (Pressure Controller, GSP)

Die klassische Anwendung einer Druckregelung. Ein Prozess muss unabhängig vom Gasverbrauch auf einen bestimmten Druck geregelt werden. Damit der Druck nachgeregelt werden kann, muss dem Prozess dauernd Gas zu-und abgeführt werden.

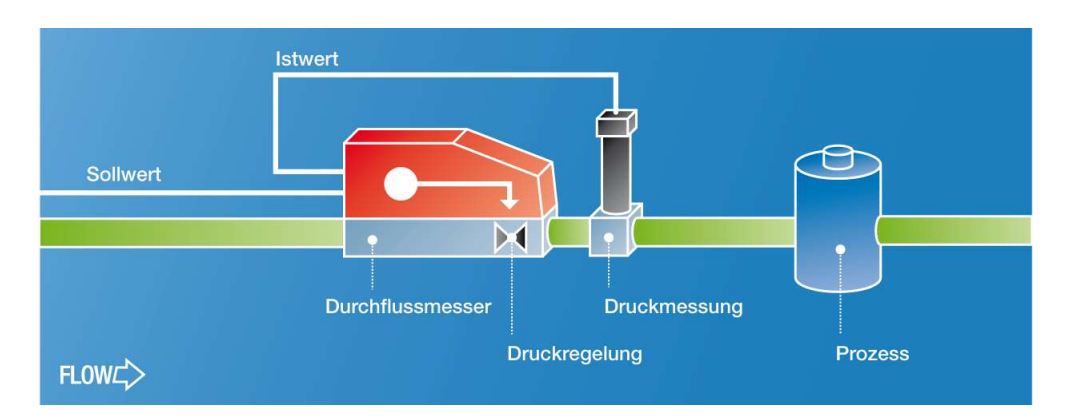

Der Druck am Eingang des Druckreglers ist höher als der im Prozess zu regelnde Druck Das Regelventil öffnet bei zu tiefem Prozessdruck

#### Vordruckregelung (Back Pressure Controller, GSB)

Bei der Vordruckregelung erzeugt der Prozess selber einen Gasfluss/druck und es wird dauernd Gas nachgeführt. Bei diesem Aufbau sitzt das Regelventil nach dem Prozess, deshalb spricht man hier von einem , Überströmer'.

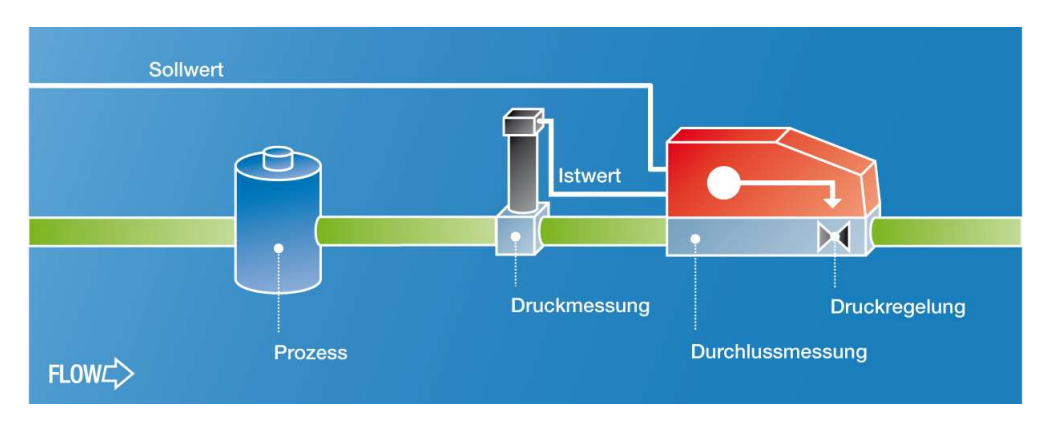

Der Druck am Ausgang des Druckreglers ist tiefer als der im Prozess zu regelnde Druck Das Regelventil schliesst bei zu tiefem Prozessdruck

Grundsätzlich ist es auch möglich, andere Parameter wie ph-Wert, Temperatur, Feuchte,  $CO<sub>2</sub>$ -Gehalt etc. zu regeln. Entscheidend ist dabei die Wirkungsweise des Regelventils. Bitte nehmen Sie mit Ihrem Vertriebspartner betreffend Machbarkeit Kontakt auf.

### 6.13 Technische Informationen

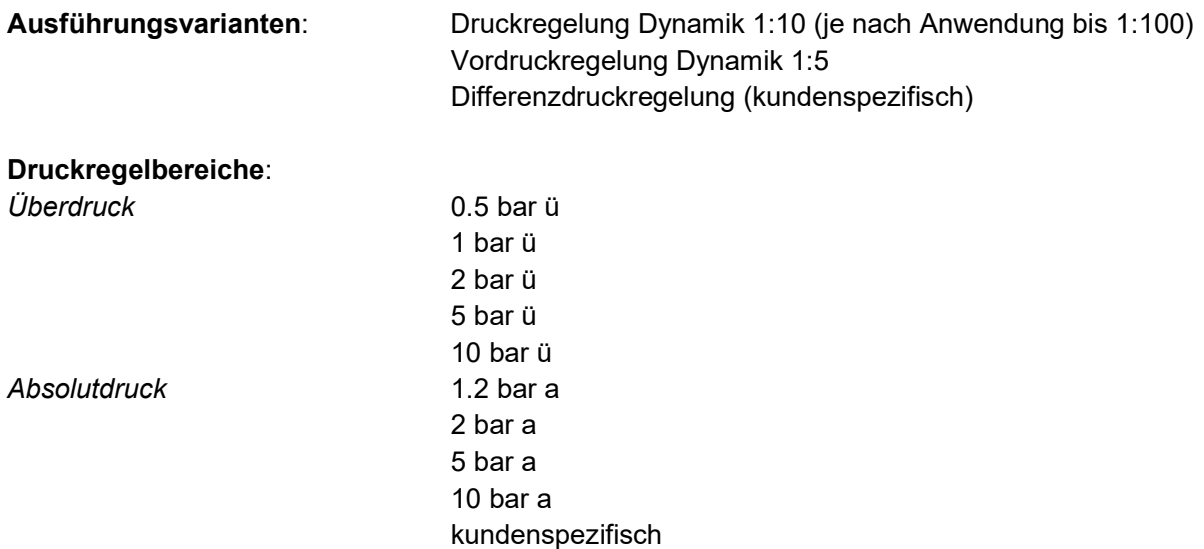

### 6.14 Blockschaltbild

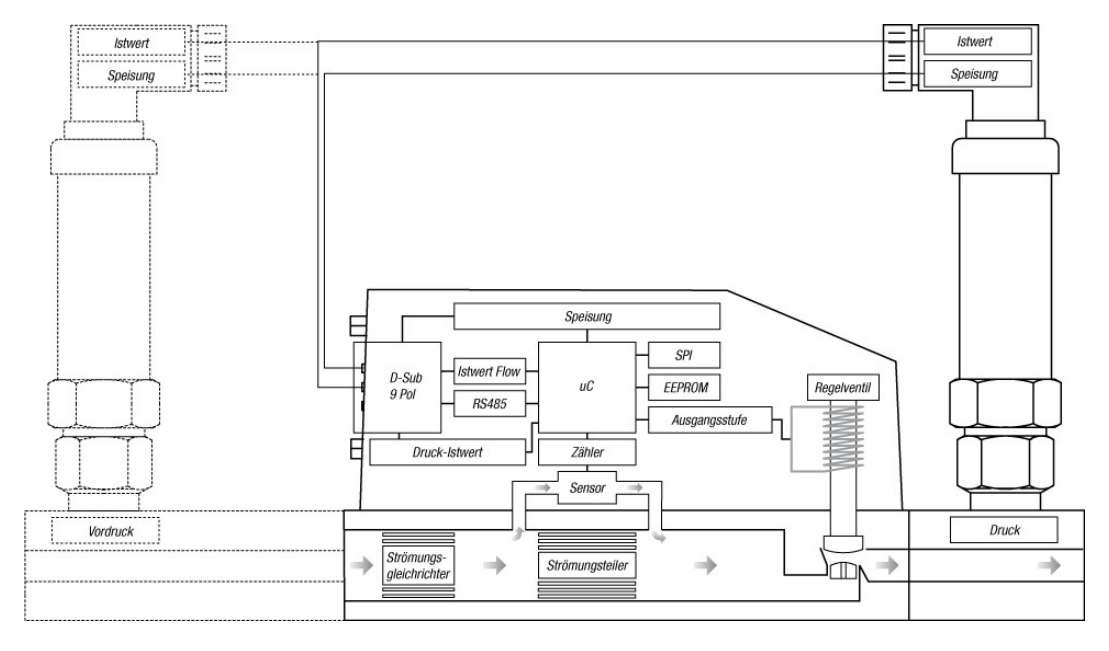

### 6.15 Elektrischer Anschluss

Das analoge Ausgangssignal des Druckaufnehmers wird auf den Sollwerteingang des Druck-reglers geführt. Die Sollwertvorgabe für den Druck erfolgt ausschliesslich digital. Für bereits bestehende Druckaufnehmer kann das System auch auf Spannungs-Eingang umgestellt werden. Das analoge Ausgangssignal des Drucktransmitters kann über die Klemmen des Bus-Analog-Moduls (BAM) angeschlossen werden. (Siehe Zubehör-Datenblatt Kabel)

### 6.16 Anschluss-Schema

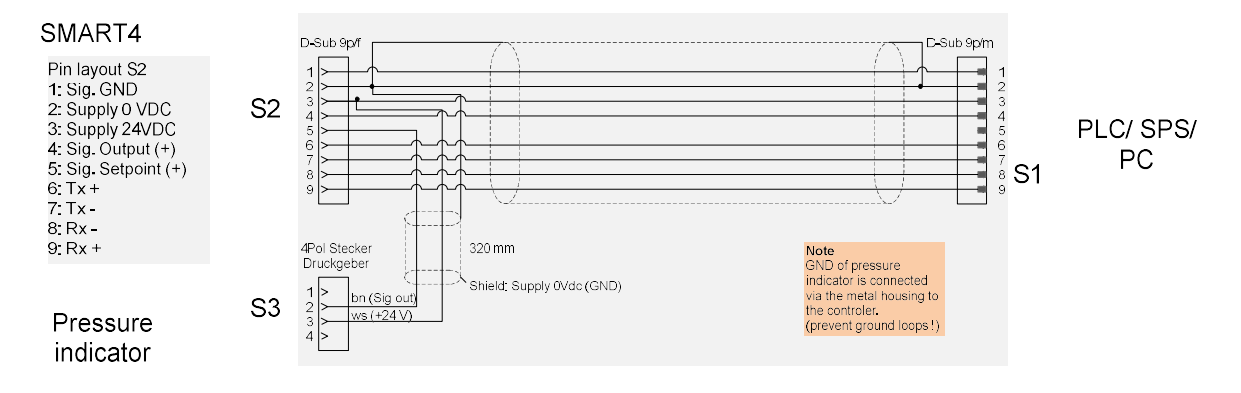

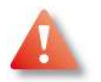

#### Kundenseitige Druckaufnehmer / Sensoren

Vögtlin Instruments GmbH übernimmt keine Funktionsgarantie beim Betrieb mit von Kunden bereitgestellten Druckaufnehmern / Sensoren.

### 6.17 Einstellungen der Regelparameter

Der Regelkreis für die Druckregelung ist eine klassische PID-Regelung. Die Erfahrungen aus der Praxis haben ergeben, dass die meisten Anwendungen mit den Einstellungen als PI-Regler eine sehr gute Regelgüte aufweisen. Wir empfehlen Ihnen, eine tendenziell langsame Regelung einzustellen. Diese hat zwar den Nachteil, dass bei Sollwertsprüngen der Regler minimal langsamer wird, erhöht aber deutlich die Regelstabilität und reduziert das Schwingverhalten der Regelung. Im Weiteren empfehlen wir, je nach Anwendung, ein Druckluftspeicher (Totvolumen) zwischen Druckregler und dem Prozess einzusetzen.

Im Gerät können Sie 5 unterschiedliche PID-Regelsätze aktivieren. Werksseitig werden alle Sätze identisch eingestellt. Es wird empfohlen, den PID-Regelsatz 1 nicht zu verändern, damit Sie jederzeit wieder auf die ursprüngliche Einstellung zurückgreifen können.

Die praktische Erfahrung zeigt, dass der Ki-Wert den stärksten Einfluss auf eine stabile Regelung hat. Wir empfehlen Kp-Werte zwischen 200-2000 und Ki-Werte zwischen 5-50. Die Vorgehensweise zur Einstellung des Regelkreises wird in der Folge beschrieben. Zur Optimierung des Regelkreises bauen Sie das komplette System auf und schliessen den Druckregler mit dem PDM-U Kabel an Ihrem PC an. Öffnen Sie die get-red-y Betriebs-Software und aktivieren Sie das Menü 'Graph'. Stellen Sie die Durchflussverhältnisse (Leckraten usw.) gemäss Ihren Betriebsbedingungen ein.

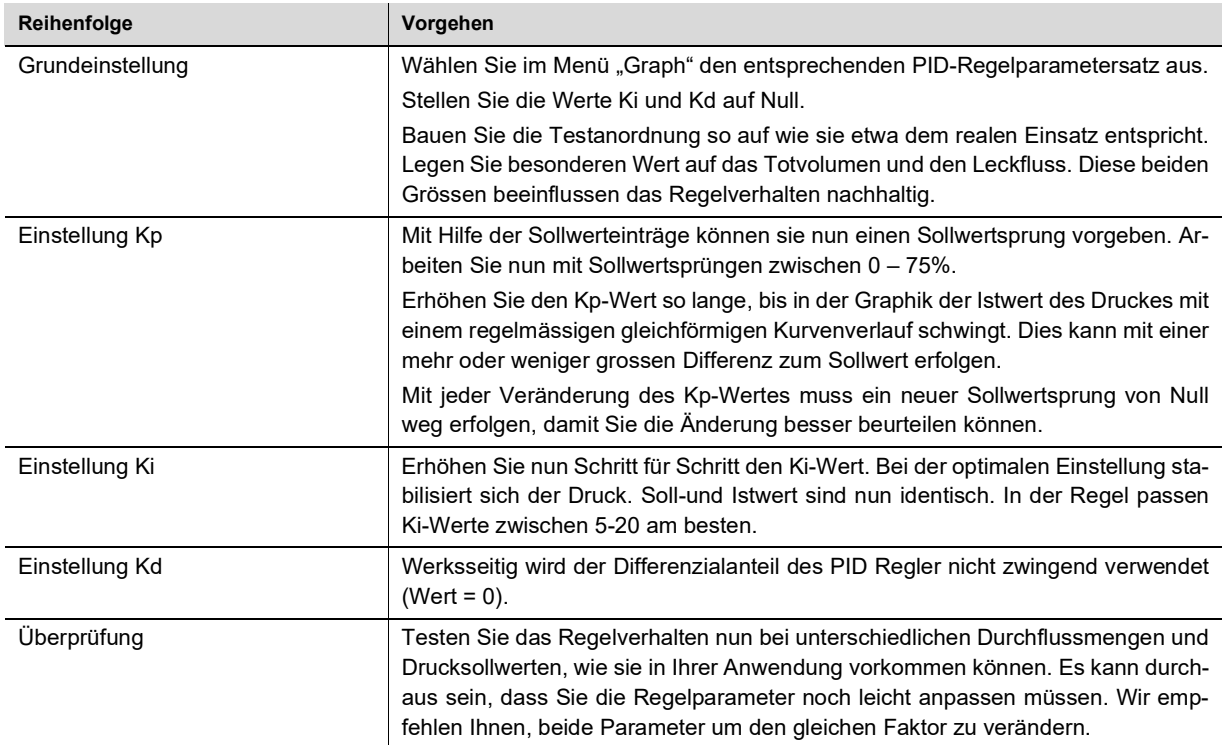

### 6.18 Konfiguration mit Software get red-y

Mit der kostenlosen Betriebs-und Konfigurationssoftware get-red-y können Sie einen Druckregler direkt an Ihren PC anschliessen und betreiben. Als Zubehör benötigen Sie nur noch das USB-Konverter –Kabel (PDM-U) und das Stecker-Netzteil. (Siehe Zubehör-Datenblatt Kabel, Netzgeräte). Die Software get-red-y finden Sie auf der mitgelieferten CD-Rom oder auf unserer Homepage www.voegtlin.com/downloads. Nach der Installation (siehe Beschrieb auf der CD-Rom) können Sie einen Drucksollwert vorgeben und den Istwert von Druck und Durchfluss ablesen.

Bitte beachten Sie zur Konfiguration des Druckreglers das entsprechende Kapitel in der Bedienungsanleitung der Get red-y Software.

# 7. Anhang

### 7.10 Druckumrechnungstabelle

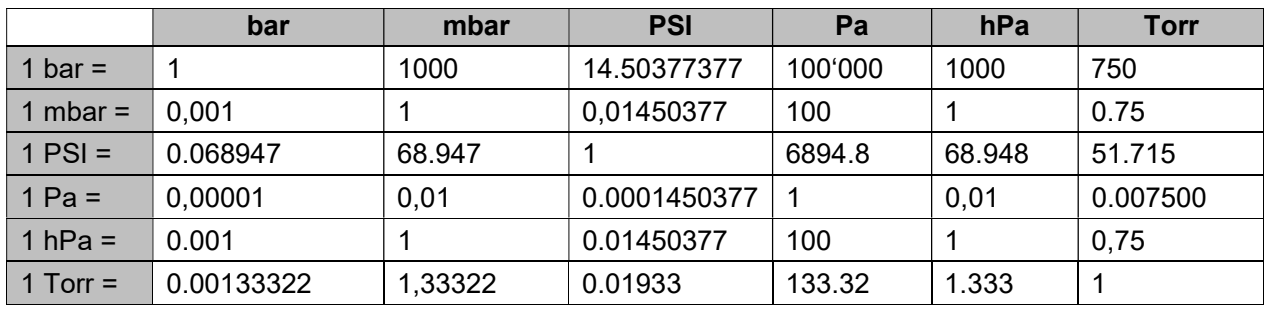

Druckeinheiten Umrechnungstabelle

### 7.11 Fehlerbehebung

In der nachfolgenden Tabelle haben wir Fehlerbilder, mögliche Ursachen und allfällige Massnahmen zusammengestellt. Sollten Sie Ihr Fehlerbild nicht erkennen oder die vorgeschlagene Massnahme keinen Erfolg haben, nehmen Sie mit Ihrem Vertriebspartner Kontakt auf. Bitte beachten Sie bei einer notwendigen Rücksendung des Gerätes das Kapitel , Rücksendungen'.

Falls Sie das Mess-oder Regelgerät aus der Rohrleitung entfernen müssen, beachten Sie bitte allfällige Spülprozesse und die entsprechenden Sicherheits-Richtlinien.

Im Kapitel , Betrieb und Wartung' finden Sie eine Anleitung zur Demontage und Reinigung der Geräte.

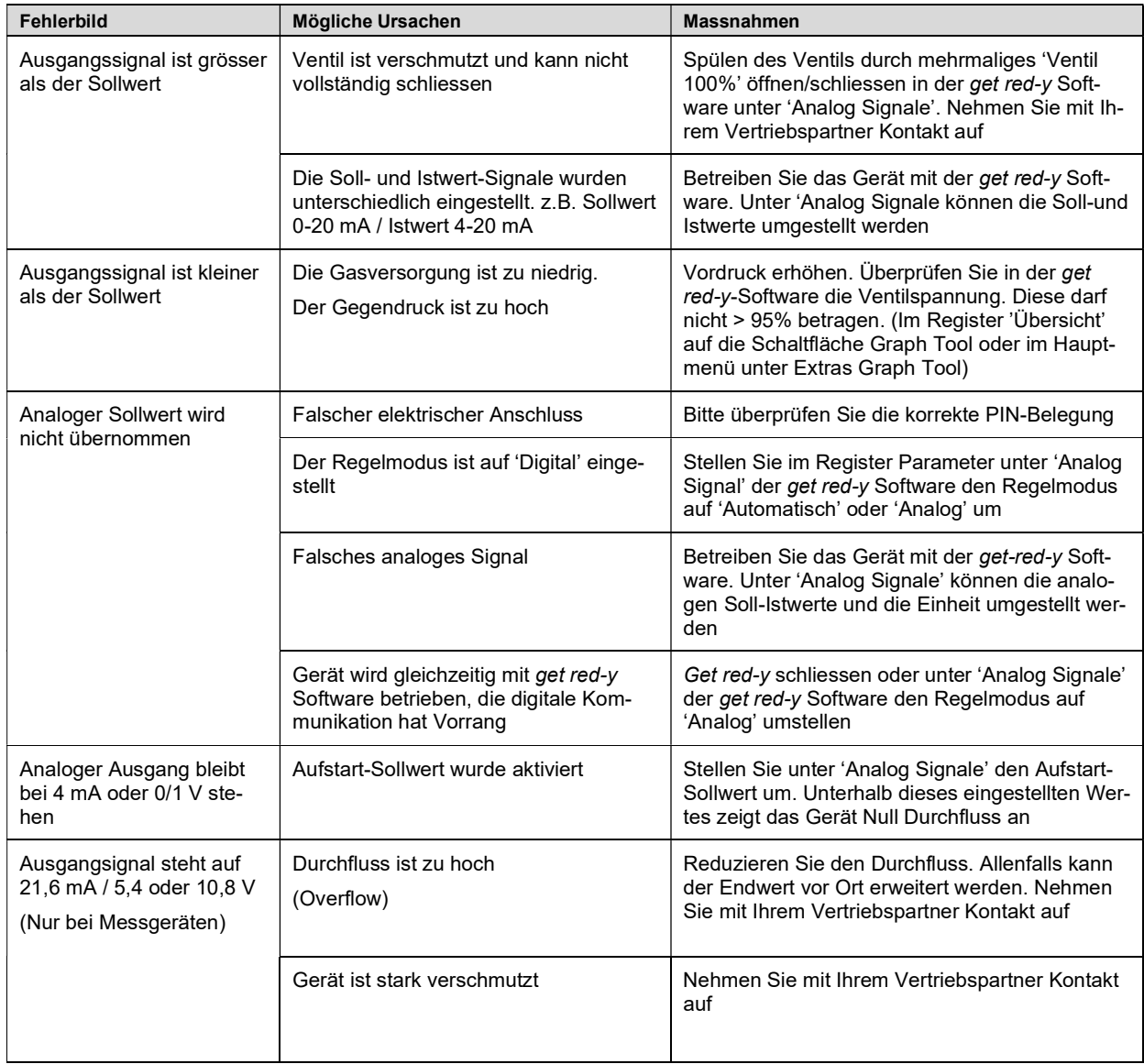

### 7.12 Durchflussmessung & Regelung

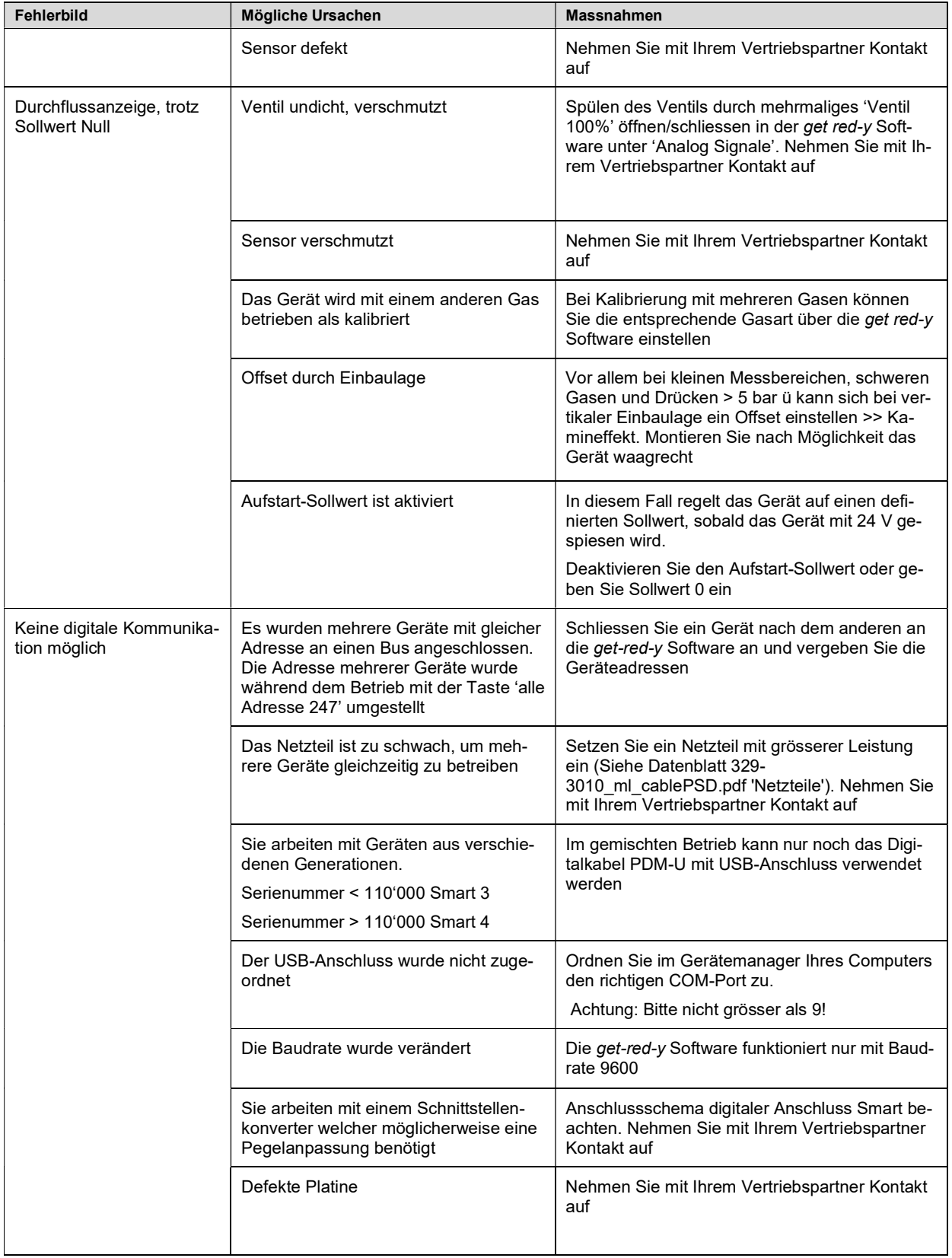

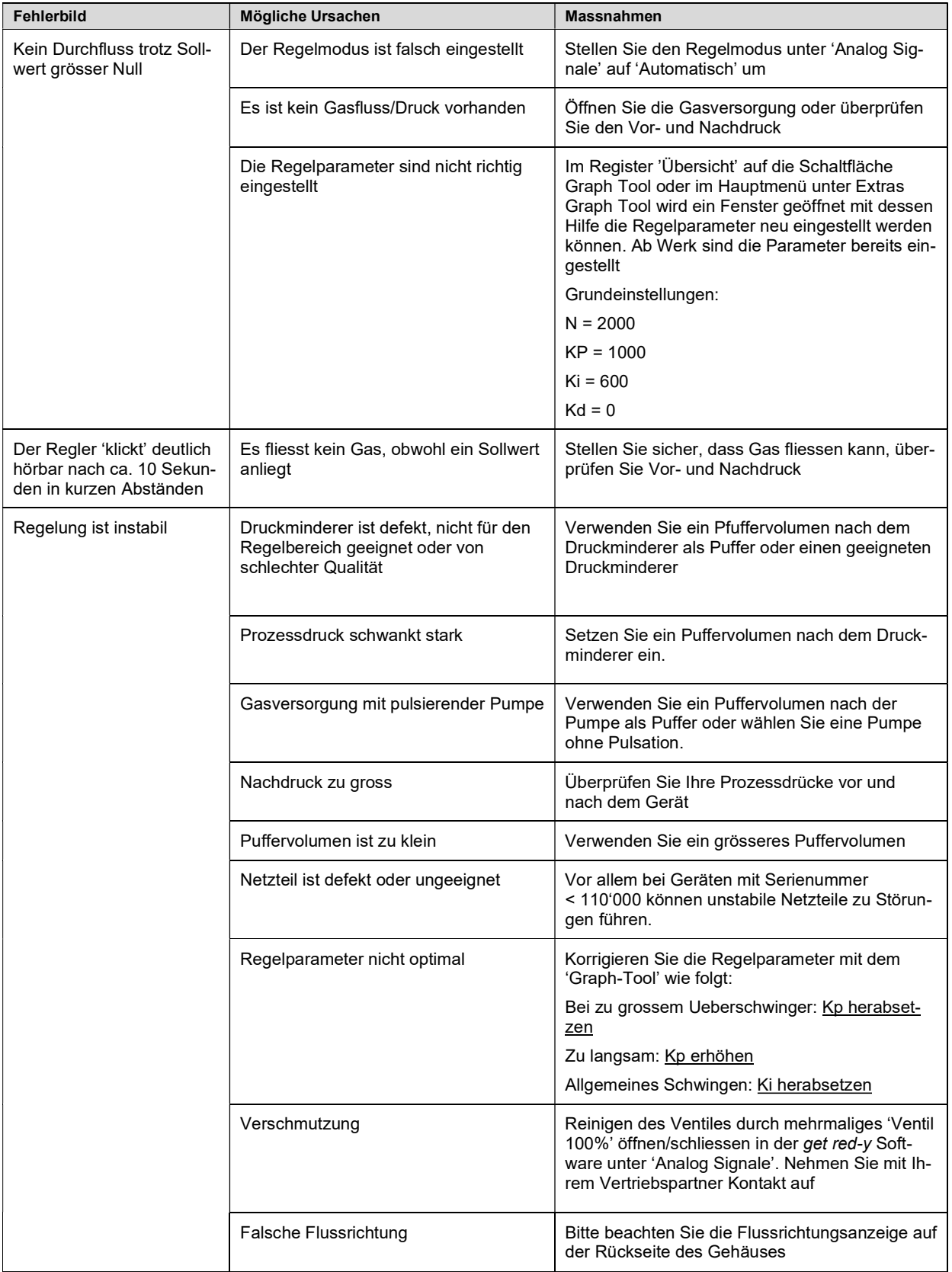

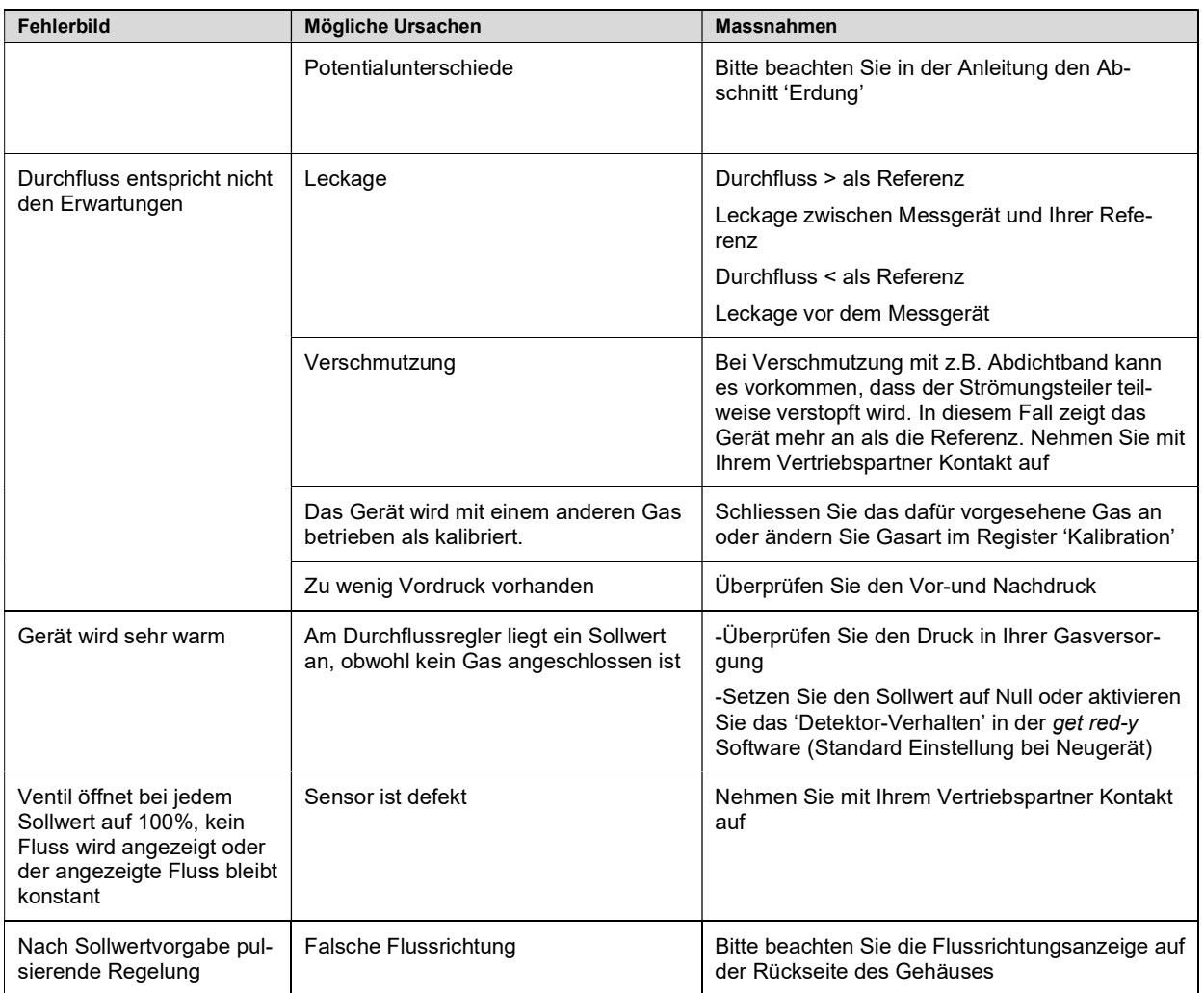

### 7.13 Druckregelung

Ergänzend zu obiger Fehlerbehebung sind nachfolgend mögliche Fehlerbilder und Empfehlungen spezifisch für die Druckregelung aufgeführt. Für die Diagnose und eine mögliche Behebung des Fehlers ist die Benutzung der Konfigurations- und Betriebssoftware get red-y empfehlenswert. Bitte prüfen Sie, ob Sie mit der aktuellen Version arbeiten.

Ihr Vertriebspartner unterstützt Sie gerne dabei.

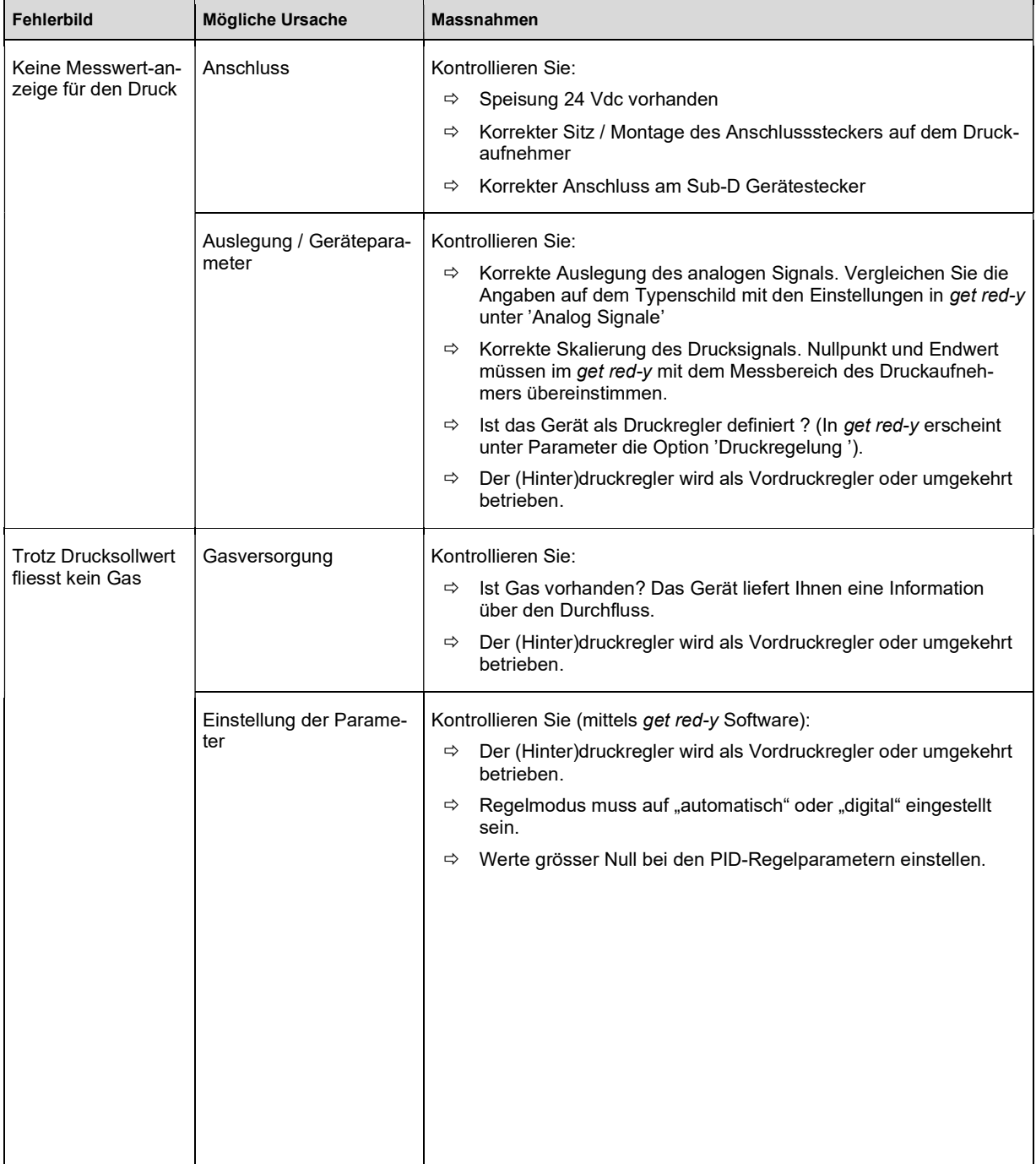

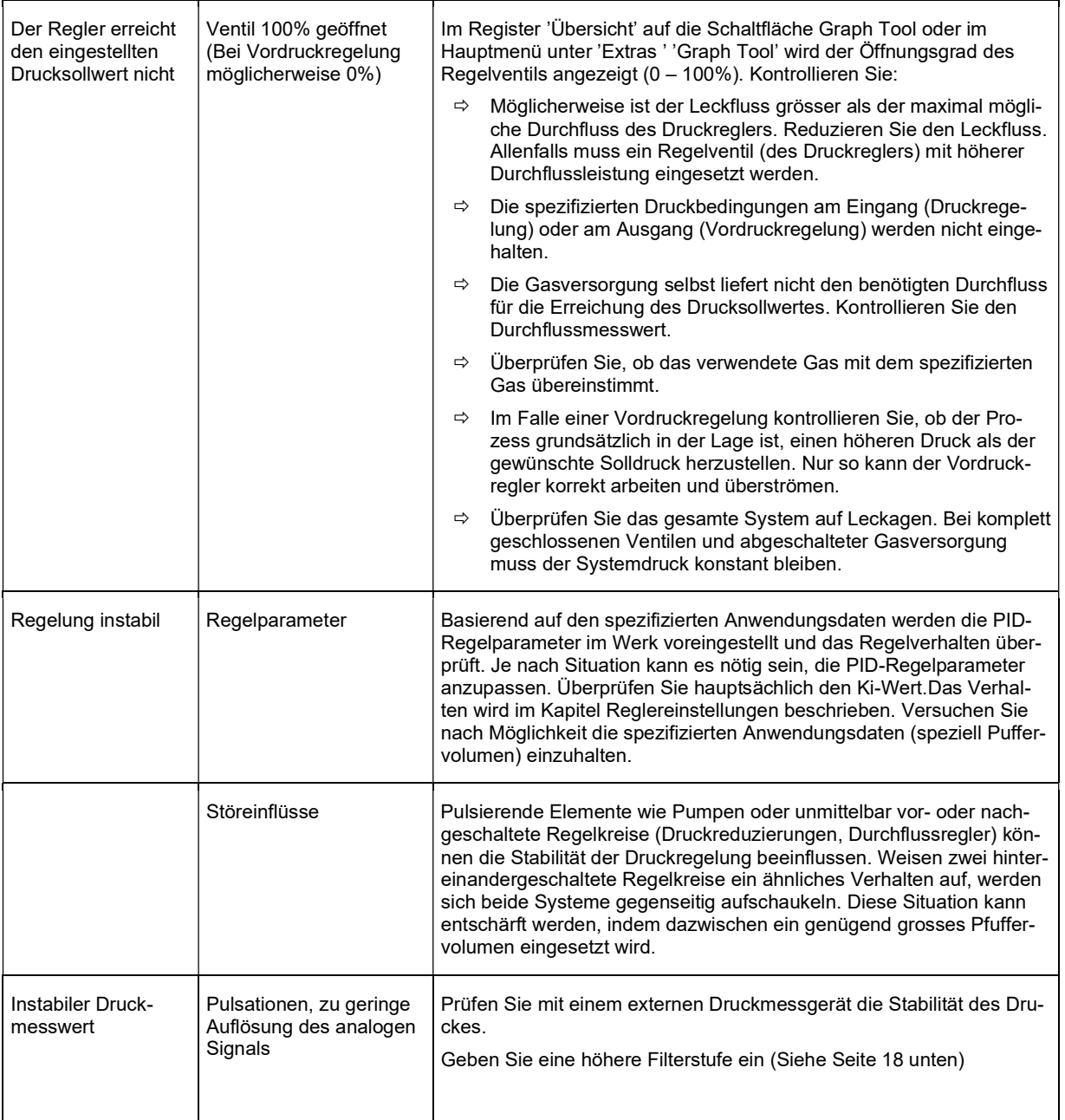

### 7.14 Druckverlust

![](_page_39_Figure_2.jpeg)

Folgende Abbildungen zeigen den Druckabfall eines GSM (Messgerät)

Druckverlust Typ - B  $0.00 + 1$   $1$   $1$ 0.50 1.00 1.50 2.00 <del>| | | | |</del> 2.50 <del>| | | | |</del> 3.00  $\begin{array}{|c|c|c|c|c|}\n\hline\n- & - & - & - & - & - & - & + & - & + \ \hline\n\end{array}$  $3.50$   $\uparrow$   $\uparrow$   $\uparrow$   $\uparrow$   $\uparrow$   $\uparrow$   $\uparrow$   $\uparrow$   $\uparrow$   $\uparrow$   $\uparrow$   $\uparrow$ 0 100 2000 300 400 500<br>
Durch/uss [mtv/mt]<br>
Public Line<br>
Public Line<br>
Public Line<br>
Public Line<br>
Public Line<br>
2000 3000 4000 5000<br>
Durch/tuss [mtv/mt]<br>
Durch/tuss [mtv/mt] Durchfluss [mln/min] Delta-P [mbar] N2 Ar  $\|$  and  $\|$ He

![](_page_40_Figure_1.jpeg)

![](_page_40_Figure_2.jpeg)

### 7.15 Massbilder

![](_page_41_Figure_2.jpeg)

Mit Handregelventil / With manual valve / Avec vanne manuelle:

![](_page_41_Figure_4.jpeg)

GSC Typ A, B, C

![](_page_42_Figure_2.jpeg)

![](_page_42_Figure_3.jpeg)

![](_page_42_Figure_4.jpeg)

#### GSM, GSC Typ D

![](_page_43_Figure_2.jpeg)

![](_page_43_Figure_3.jpeg)

![](_page_43_Figure_4.jpeg)

![](_page_43_Figure_5.jpeg)

**Befestigung / Mounting / Fixation:** Ansicht A / View A / Vue A

![](_page_43_Figure_7.jpeg)

![](_page_43_Figure_8.jpeg)

#### Ansicht **B** / View **B** / Vue **B**

![](_page_43_Figure_10.jpeg)

GSC Typ D, mit Ventiltyp 8.0 (Doppelventil)

![](_page_44_Figure_2.jpeg)

![](_page_44_Figure_3.jpeg)

![](_page_44_Figure_4.jpeg)

![](_page_44_Figure_5.jpeg)

### **GSP** Abmessungen für Befestigungen Unterseite / Ein- und Ausgänge siehe GSC Typ A, B, C

![](_page_45_Figure_2.jpeg)

GSB

![](_page_45_Figure_4.jpeg)

### 7.16 Zubehör

#### Allgemeine Hinweise

![](_page_46_Figure_3.jpeg)

Detaillierte Angaben zu den einzelnen Artikeln befinden sich auf unserer Homepage www.voegtlin.com. Bitte nehmen Sie mit Ihrem Vertriebspartner Kontakt auf.

### 7.17 Kommunikationskabel PDM-U

#### Treiber-Installation

- $\Rightarrow$  Den Treiber finden Sie auf der CD-ROM oder online unter www.voegtlin.com.
- $\Rightarrow$  Schliessen Sie das Kommunikationskabel am USB-Port an.
- $\Rightarrow$  Windows erkennt automatisch ein neues USB Gerät und verlangt einen Treiber.
- $\Rightarrow$  Geben Sie die Position des Treibers an (CD-ROM oder Verzeichnis auf Festplatte)
- Falls eine Warnung wegen fehlender Treiber-Zertifizierung angezeigt wird bitte ignorieren und weiter machen!
- $\Rightarrow$  Windows erkennt automatisch einen neuen **Serial Port** und verlangt einen Treiber.
- $\Rightarrow$  Geben Sie die Position des Treibers an (CD-ROM oder Verzeichnis auf Festplatte)
- $\Rightarrow$  Falls eine Warnung wegen fehlender Treiber-Zertifizierung angezeigt wird bitte ignorieren und weiter machen!

Das Kommunikationskabel ist fertig installiert.

#### Änderung COM Port

Manchmal wird das Kommunikationskabel mit einer sehr hohen COM Port Nummer installiert. Die aktuelle Version von get red-y unterstützt Ports bis COM10. Deshalb kann es nötig sein, den COM Port umzubenennen.

- $\Rightarrow$  In der Systemsteuerung das System aufrufen
- $\Rightarrow$  Geräte-Manager wählen
- $\Rightarrow$  Anschlüsse (COM und LPT) wählen
- USB Serial Port (COMx) wählen, Eigenschaften, Port Settings, Advanced
- $\Rightarrow$  Hier kann ein neuer COM Port gewählt werden
- $\Rightarrow$  Der Serial Port ist nun unter dem neuen COM Port aktiv.

J.

 $\mathbb{R}^n$ 

## 7.18 Typenschlüssel GSM / GSC

![](_page_48_Picture_131.jpeg)

![](_page_49_Picture_97.jpeg)

\*\*Standardausführung

# 7.19 Typenschlüssel Druckregler GSP / GSB

![](_page_50_Picture_138.jpeg)

![](_page_51_Picture_85.jpeg)

\*\*Standardausführung

### 7.20 Medienberührte Teile red-y smart series SN > 110 000

![](_page_52_Picture_224.jpeg)

![](_page_52_Picture_225.jpeg)

### 7.21 Kontaminierungserklärung

![](_page_53_Picture_110.jpeg)

![](_page_54_Picture_126.jpeg)

# 7.22 Änderungsverzeichnis

# 8. Stichwortverzeichnis

#### $\boldsymbol{\mathsf{A}}$

![](_page_55_Picture_98.jpeg)

#### $\pmb B$

![](_page_55_Picture_99.jpeg)

#### $\mathsf C$

![](_page_55_Picture_100.jpeg)

#### D

![](_page_55_Picture_101.jpeg)

#### $\bar{\text{E}}$

![](_page_55_Picture_102.jpeg)

#### $\mathsf F$

![](_page_55_Picture_103.jpeg)

#### $\mathsf G$

![](_page_55_Picture_104.jpeg)

#### $\mathbf{I}$

![](_page_55_Picture_105.jpeg)

#### $\mathsf K$

![](_page_55_Picture_106.jpeg)

#### $\mathsf L$

![](_page_55_Picture_107.jpeg)

#### M

![](_page_55_Picture_108.jpeg)

#### $\mathsf{P}$

### $\boldsymbol{\mathsf{R}}$

![](_page_55_Picture_109.jpeg)

#### $\mathsf S$

![](_page_55_Picture_110.jpeg)

Handbuch red-y smart series I Version

smart\_D6\_7

Steckerbelegung PROFIBUS ................................................. 14

#### T

![](_page_56_Picture_78.jpeg)

### U

![](_page_56_Picture_79.jpeg)

#### V

Voraussetzungen Druckregelung .........................................26

#### W

![](_page_56_Picture_80.jpeg)

#### Z

Zubehör allgemeine Hinweise ..............................................46